# **Intel**® **SR2200 Chassis Subassembly Guía del Producto**

**Una guía para ensambladores técnicamente cualificados para instalar productos o subconjuntos reconocidos de Intel**®

#### **Renuncia de Responsabilidades**

La información contenida en el presente documento se suministra en relación con los productos de Intel. El presente documento no otorga ningún tipo de licencia, explícita o implícita, por impedimento legal o de cualquier otra índole, sobre ningún derecho de propiedad intelectual. A excepción de lo que se indique en los Términos y condiciones de venta de cada producto, Intel no asume responsabilidad de ninguna índole ni otorga ninguna garantía, explícita o implícita, en relación con la venta o uso de los productos de Intel, incluidas responsabilidad y garantía relacionadas con la idoneidad para determinado propósito, comerciabilidad o infracción de cualquier patente, copyright u otro derecho de propiedad intelectual. Los productos de Intel no están diseñados ni autorizados para utilizarse en aplicaciones médicas, de rescate o mantenimiento de la vida, ni en ninguna otra aplicación en la que un fallo del producto de Intel® pudiera crear una situación en la que se produjeran lesiones o la muerte. Intel se reserva el derecho de realizar modificaciones en las especificaciones y descripciones de productos en cualquier momento y sin previo aviso.

Intel y Pentium son marcas comerciales registradas de Intel Corporation o de sus subsidiarias en Estados Unidos y en otros países.

† Los demás nombres y marcas pueden ser propiedad de terceros.

Copyright © 2001, Intel Corporation. Reservados todos los derechos.

# **Contenido**

#### **1 Descripción de la Carcasa**

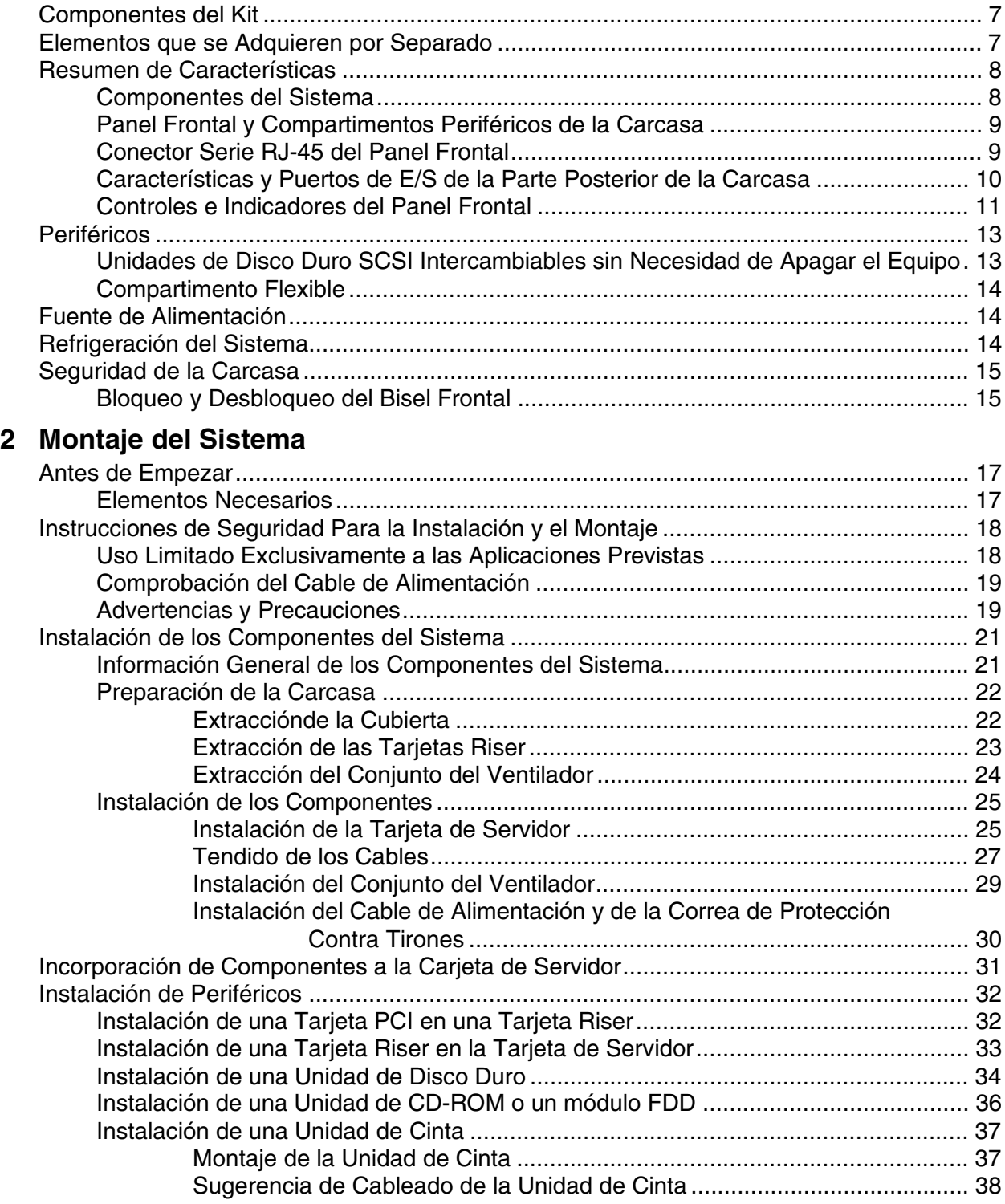

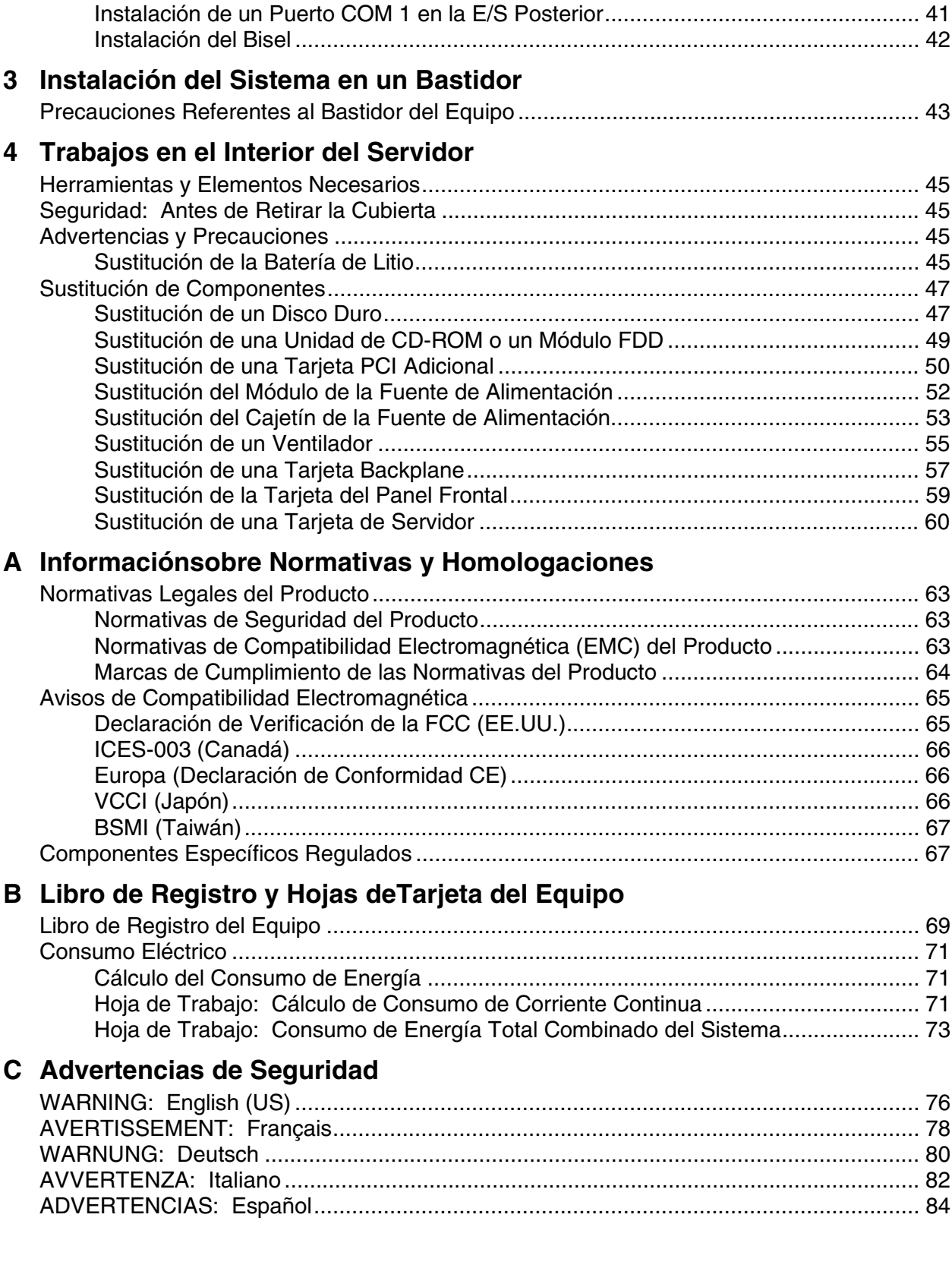

#### **D Garantía**

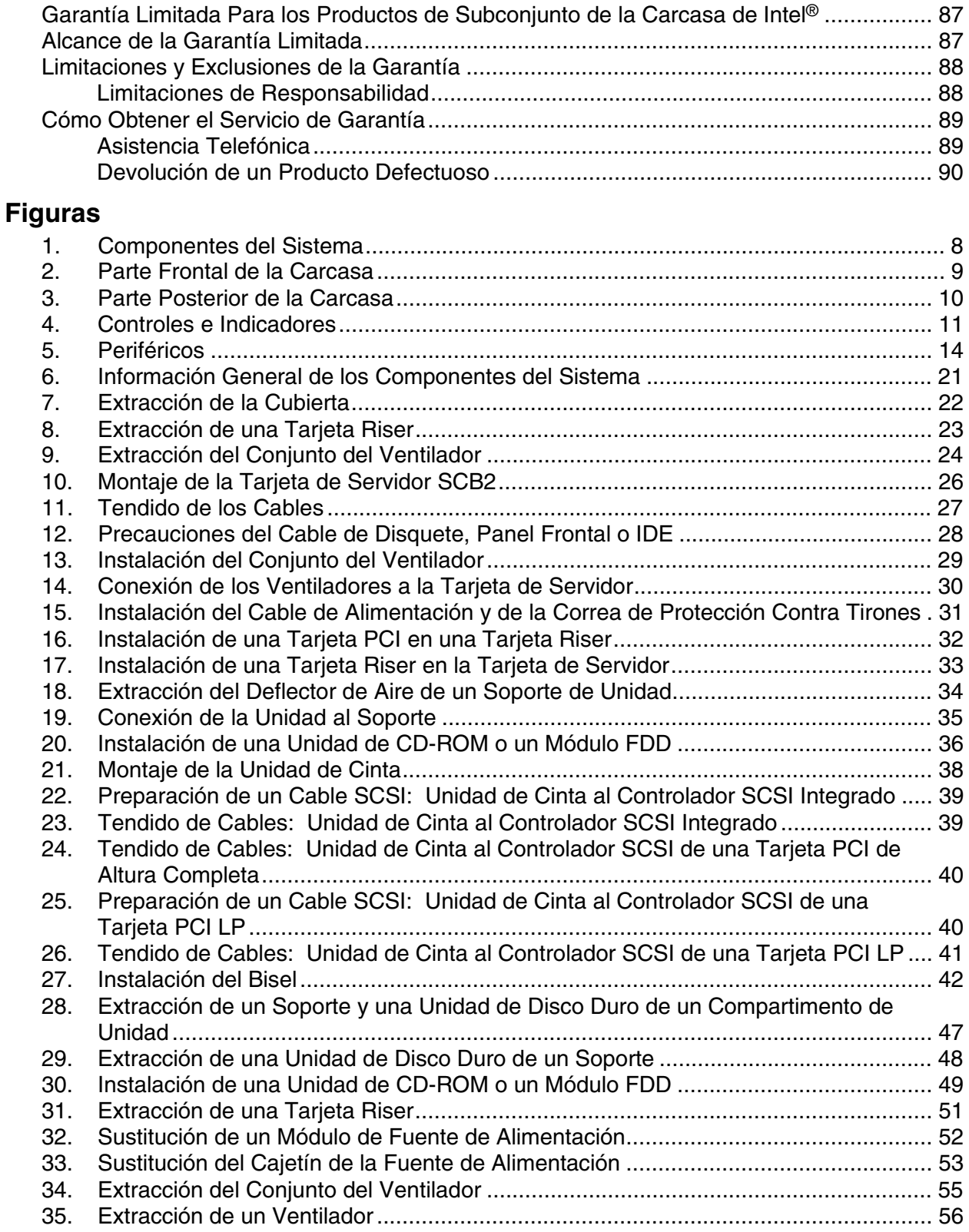

36. Sustitución de una Tarjeta Backplane........................................................................ 58

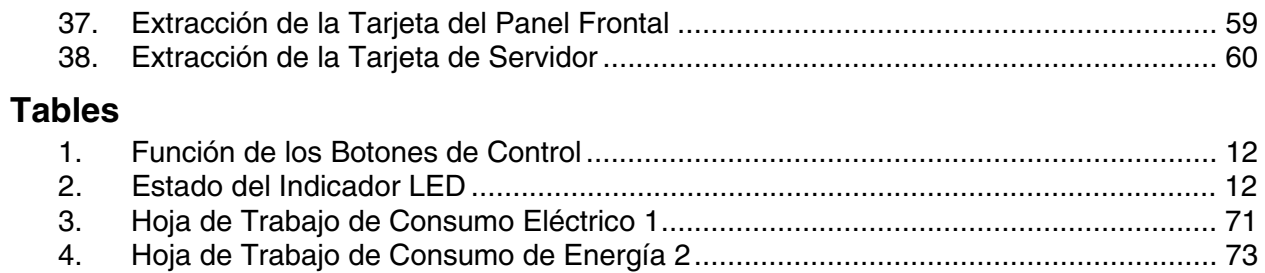

# **1 Descripción de la Carcasa**

El kit de la carcasa del servidor SR2200 se ha diseñado de modo que se pueda realizar la instalación de la tarjeta Intel® Server Board SCB2 e incluye la tarjeta del panel frontal, la tarjeta backplane, la fuente de alimentación, un soporte de periféricos de 3,5 pulgadas y seis soportes de disco duro. Aunque la unidad del ventilador y las tarjetas riser vienen instaladas durante el transporte, debe desmontarlas y retirarlas al instalar la tarjeta de servidor.

Para completar el sistema, es necesario adquirir algunos elementos por separado (véase más adelante).

# **Componentes del Kit**

El kit incluye los siguientes componentes:

- Carcasa 2U montada en bastidor, con:
	- Seis compartimentos de unidad de disco duro con soportes y espacios vacíos para unidades (deflectores)
	- Un compartimento para una unidad de CD-ROM o módulo FDD opcionales (incluye panel de relleno y conector)
	- Un compartimento para una unidad de cinta opcional (incluye soporte y panel de relleno)
- Una fuente de alimentación SSI PFC no redundante de 350 W
- Dos tarjetas riser PCI para utilizarlas con Intel<sup>®</sup> Server Board SCB2
- Dos ventiladores del sistema
- Un cable de alimentación (versión para EE.UU.)
- Un cable USB interno (para conectar la tarjeta de servidor a la tarjeta del panel frontal)
- Un cable de circuito flexible interno de 100 patillas (para conectar la tarjeta de servidor a la tarjeta backplane)
- Un cable SCSI interno (para conectar la tarjeta de servidor a la tarjeta backplane)
- Un cable de panel frontal interno de 34 patillas (para conectar la tarjeta del panel frontal a la tarjeta backplane)
- Un CD-ROM de recursos con controladores, utilidades y la guía del producto
- Tornillos de montaje (tarjeta de servidor)
- Kit para el montaje en un bastidor delantero, central o de 4 postes

# **Elementos Que se Adquieren por Separado**

Los siguientes componentes deben adquirirse por separado:

- Bisel frontal (opcional)
- Intel Server Board SCB2 (SCSI)
- Como mínimo un procesador Intel<sup>®</sup> Pentium<sup>®</sup> III con soporte para caché de 512 K (FC-PGA2)
- DIMMs de memoria SDRAM PC-133 con homologación ECC
- Unidades de disco duro (HDD) SCSI
- Módulo de unidad de CD-ROM o de unidad de disquete, de línea estilizada (opcional)
- Tarjetas adicionales PCI
- Otros dispositivos periféricos

# **Resumen de Características**

#### **Componentes del Sistema**

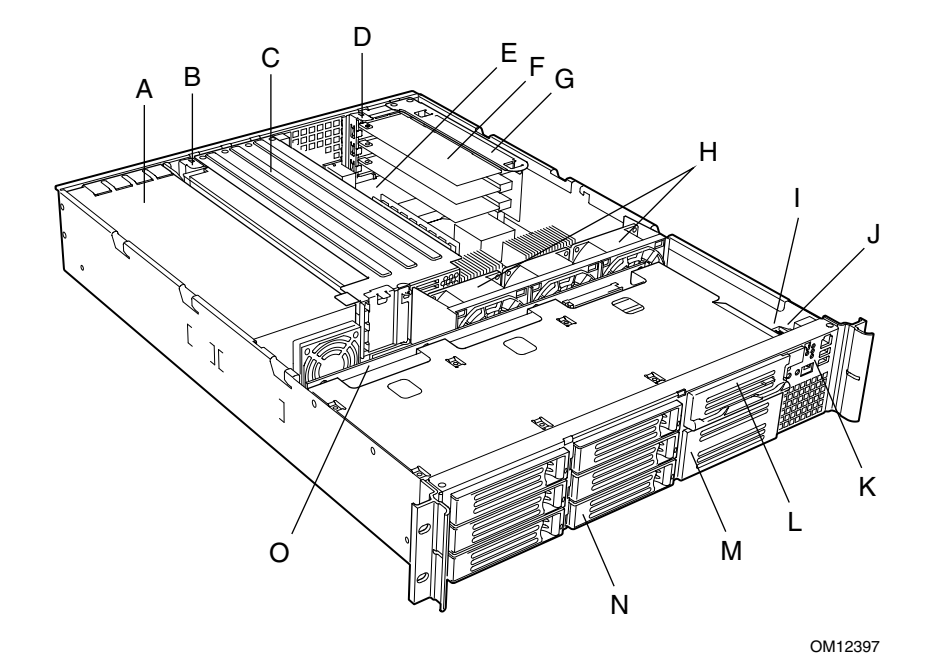

A. Fuente de alimentación I. Tarjeta del panel frontal

- B. Soporte de tarjeta PCI (longitud total) J. Conmutador contra aperturas no
- C. Conjunto de la tarjeta riser (longitud total)
- D. Soporte de tarjeta PCI (bajo perfil) L. Compartimento flexible
- E. Tarjeta de servidor (accesorio del sistema)
- F. Tarjeta adicional PCI (accesorio del sistema)
- G. Conjunto de la tarjeta riser (bajo perfil) O. Tarjeta backplane
- H. Ventiladores del sistema
- 
- autorizadas
- K. Panel de control
- (podemos facilitar una unidad de CD-ROM o un módulo FDD opcional)
- M. Compartimento para unidad de cinta (distribuida por otros fabricantes)
- N. Compartimento de disco duro (uno de seis, accesorio del sistema)
- 

#### **Figura 1. Componentes del Sistema**

#### **Panel Frontal y Compartimentos Periféricos de la Carcasa**

Para acceder a los controles del sistema y a los periféricos cuando hay un bisel frontal instalado, sujete el bisel y tire de él suavemente hacia usted hasta que se desprenda de la carcasa.

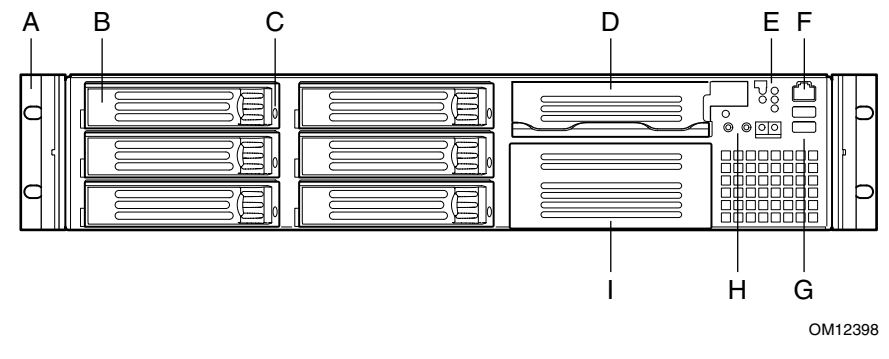

- A. Asas de la carcasa (2) F. Puerto serie RJ-45
- B. Compartimento de unidad (1 pulgada) G. Conectores USB 3 y 4
- C. Indicador de actividad o fallos del disco duro
- D. Compartimento flexible (podemos facilitar una unidad de CD-ROM o un módulo FDD opcional)
- 
- H. Controles del sistema
- I. Compartimento para unidad de cinta (distribuida por otros fabricantes)
- E. Indicadores luminosos del panel frontal

#### **Figura 2. Parte Frontal de la Carcasa**

#### **Conector Serie RJ-45 del Panel Frontal**

La carcasa del servidor SR2200 viene equipada con un puerto de administración del servidor al que se accede a través del panel frontal (véase la Figura 2, F). Este puerto se ha diseñado para permitir las comunicaciones de PC a PC, que tienen por objeto colaborar en el diagnóstico de fallos o averías del sistema.

Un kit de accesorios opcional (número de pedido AXXRJ45DB9) incluye un adaptador de conversión de RJ-45 a DB9. A los usuarios que deseen tender su propio cableado les recomendamos consultar el documento *SR2200 Technical Product Specification* (Especificaciones técnicas del producto SR2200) disponible en el sitio Web de soporte técnico de Intel.

#### **Características y Puertos de E/S de la Parte Posterior de la Carcasa**

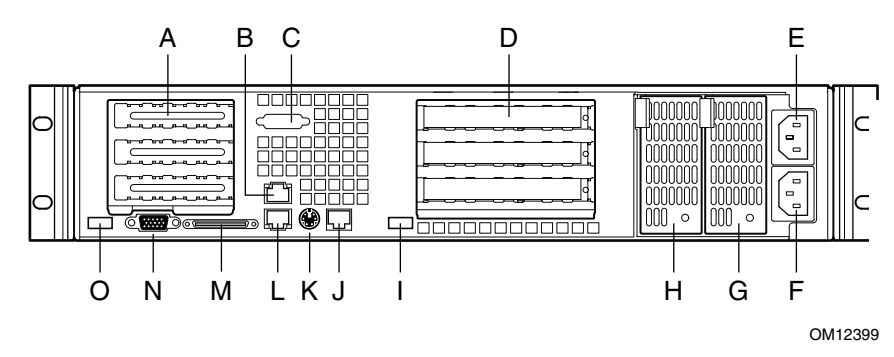

- A. Soporte de tarjeta PCI (bajo perfil) l. Conector USB 2
- B. Conector NIC 2 de RJ45 LED de estado verde/LED de estado amarillo
- C. Orificio de montaje de puerto COM-1 (cable incluido, instalado por terceros)
- D. Soporte de tarjeta PCI (altura completa)
- E. Entrada de alimentación de CA (principal)
- F. Entrada de alimentación de CA (redundante)
- G. Módulo de fuente de alimentación, redundante (accesorio del sistema)
- H. Módulo de fuente de alimentación, principal
- 
- J. Puerto serie RJ45
- K. Conector de ratón/teclado PS/2†
- L. Conector NIC 1 de RJ45
- M. Conector SCSI (si procede)
- N. Conector de vídeo
- O. Conector USB 1

#### **Figura 3. Parte Posterior de la Carcasa**

#### **Controles e Indicadores del Panel Frontal**

Se muestran con la unidad de CD-ROM o de disquete (opcional) instalada.

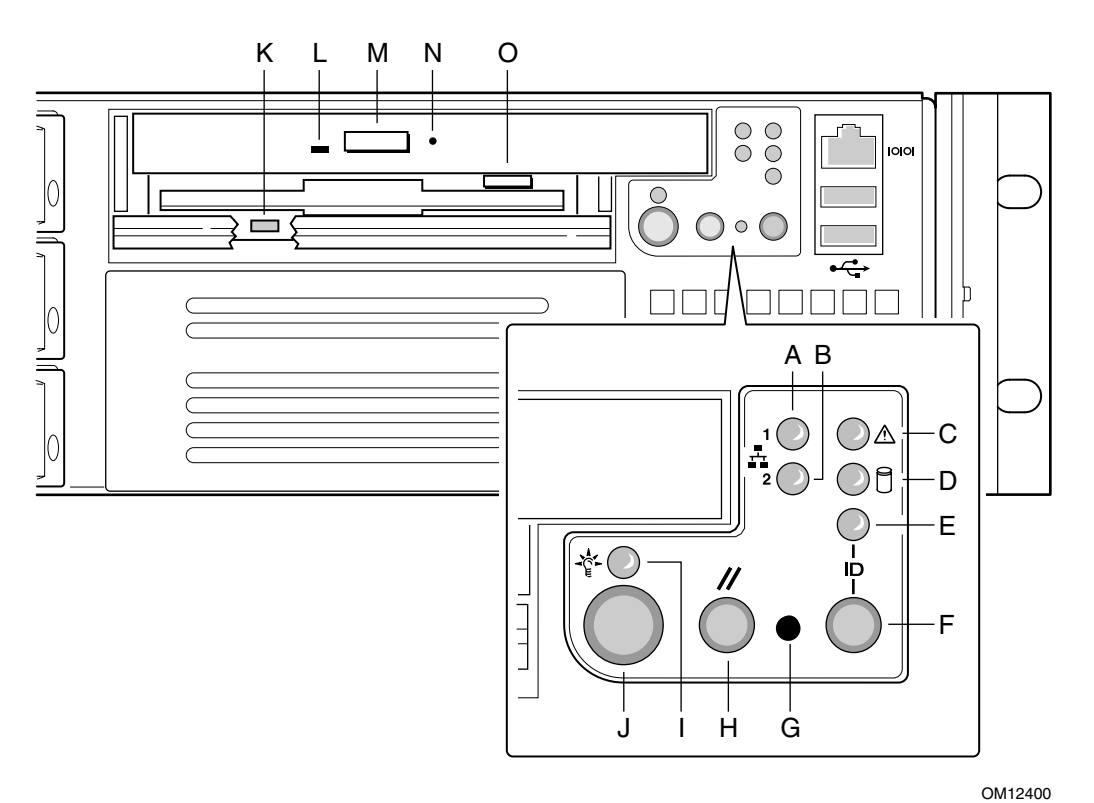

- 
- B. LED de actividad de NIC 2 J. Botón de alimentación
- C. LED de estado del sistema K. LED de actividad de FDD
- D. LED de estado de la unidad de disco fija
- 
- 
- G. Botón NMI (asistido por herramientas)
- H. Botón de reinicialización
- A. LED de actividad de NIC 1 I. LED de alimentación y reposo
	-
	-
	- L. LED de actividad de CD-ROM
- E. LED de identificación M. Botón de expulsión de la unidad de CD-ROM
- F. Botón de identificación N. Botón de expulsión manual del CDROM (asistido por herramientas)
	- O. Botón de expulsión de FDD

#### **Figura 4. Controles e Indicadores**

| Botón de<br>Alimentación y<br>Reposo | Enciende y apaga el sistema. O bien, botón de reposo para sistemas<br>operativos compatibles con ACPI.                                                                                                    |
|--------------------------------------|----------------------------------------------------------------------------------------------------|
| Botón de<br>Reinicialización         | Vuelve a arrancar y a inicializar el sistema.                                                                                                    |
| <b>Botón NMI</b>                     | Al presionar el botón embutido con un clip o un alfiler, se emite una interrupción<br>no enmascarable y el servidor pasa al modo de parada a efectos de<br>diagnóstico.                                                                                                    |
| Botón de<br><b>Identificación</b>    | Enciende y apaga los LED de identificación del panel frontal y de la placa base.<br>El LED de identificación de la placa base puede verse a través de la parte<br>posterior de la carcasa y permite localizar el servidor con el que se está<br>trabajando desde la parte posterior de un bastidor de servidores. |

**Tabla 1. Función de los Botones de Control**

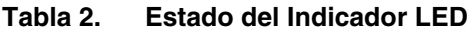

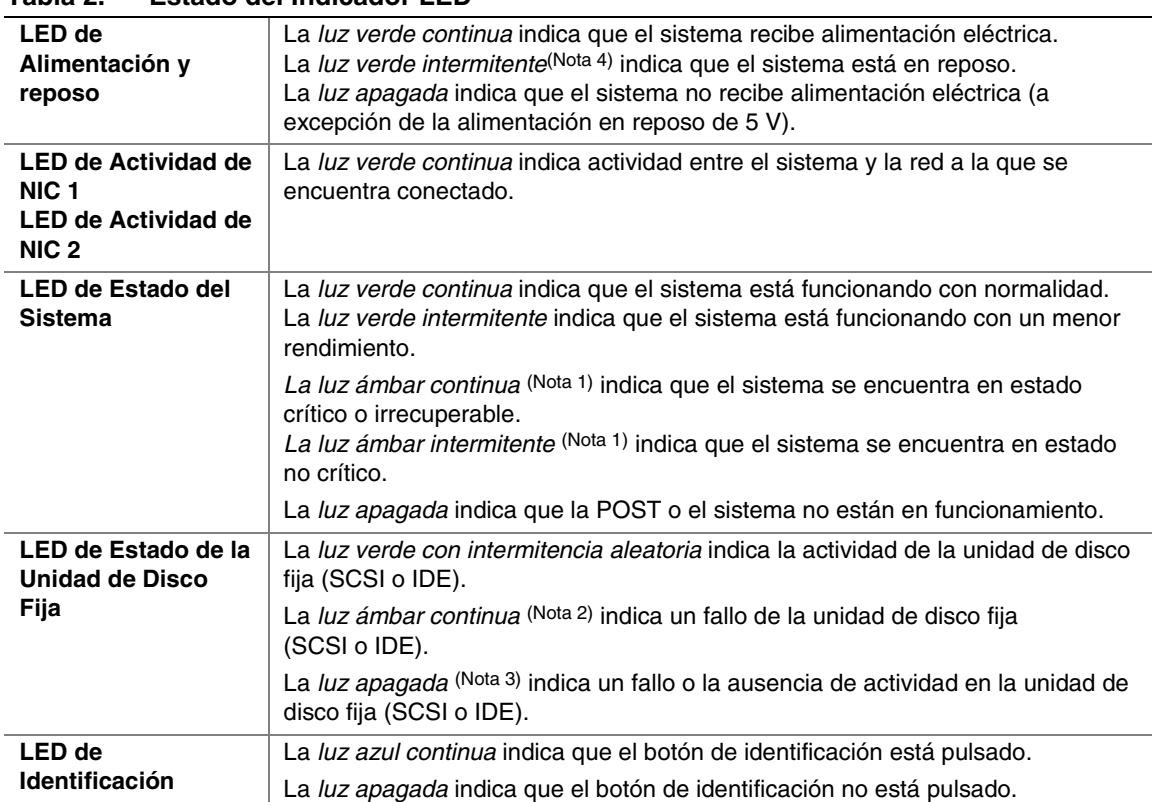

Notas:

- 1 El estado ámbar tiene prioridad sobre el estado verde. Cuando el LED ámbar está encendido o parpadeando, el LED verde está apagado.
- 2 Para que pueda producirse una indicación de fallo del disco duro, un controlador de administración satélite basado en Intelligent Platform Management Interface (IPMI) debe enviar un comando de indicación de fallo (Set Fault Indication) al controlador de administración de la placa base (BMC) o bien, debe utilizarse la tarjeta del sistema con la tarjeta backplane 2U SR2200 intercambiable sin necesidad de apagar el equipo.
- 3 También está apagado cuando el sistema se encuentra en reposo o apagado.
- 4 El grupo de chips mantiene en espera al indicador LED de alimentación y reposo. Si el sistema se apaga sin pasar por la BIOS, cuando vuelva a encenderse se restablecerá el estado que tenía el LED en el momento de la desconexión hasta que la BIOS lo anule. Si no se apaga el sistema utilizando el procedimiento normal, es posible que el LED de alimentación siga parpadeando mientras el LED de estado del sistema está apagado, debido a un fallo o a un cambio en la configuración que evita que se ejecute la BIOS.

# **Periféricos**

La carcasa incorpora una serie de compartimentos externos para los periféricos, que pueden adquirirse por separado y añadirse al sistema. A continuación se describen las opciones disponibles.

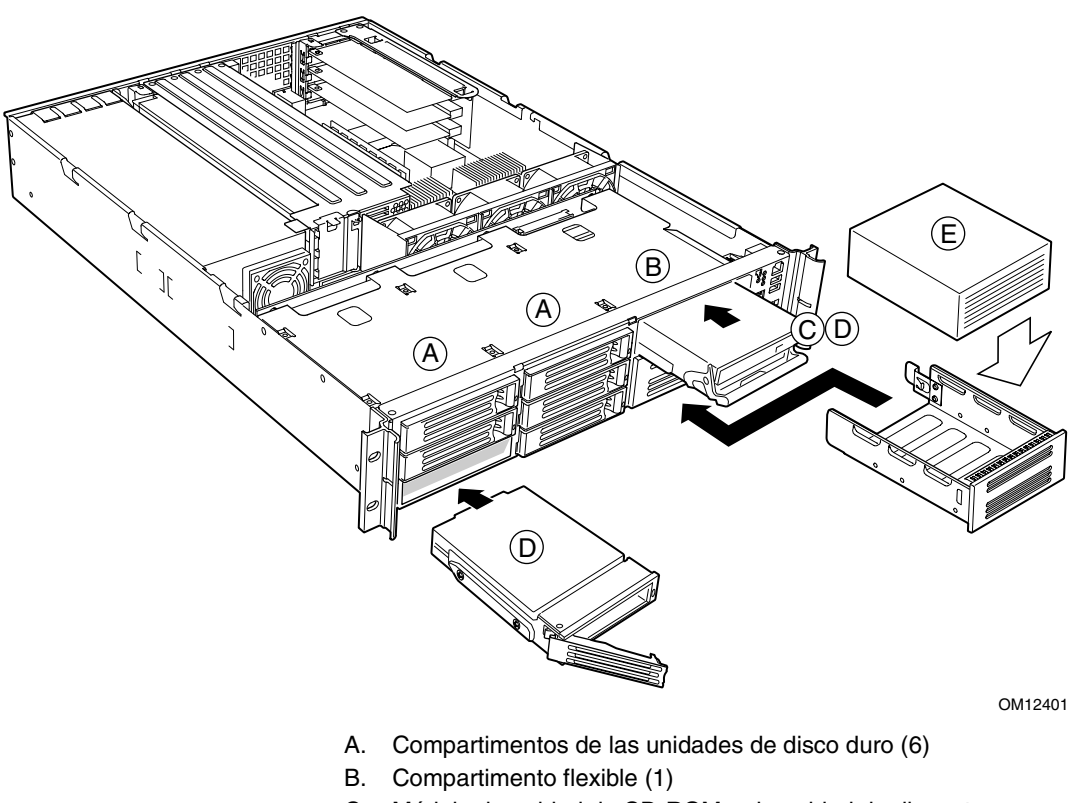

- C. Módulo de unidad de CD-ROM o de unidad de disquete
- D. Unidad de disco duro
- E. Unidad de cinta (distribuida por otros fabricantes)

**Figura 5. Periféricos**

#### **Unidades de Disco Duro SCSI Intercambiables sin Necesidad de Apagar el Equipo**

La carcasa se entrega con seis soportes de unidad para montar discos duros SCSI en los compartimentos correspondientes. Para obtener información más detallada acerca de la instalación de estas unidades, consulte "Instalación de una unidad de disco duro" en la página 32.

Las unidades de disco duro SCSI pueden intercambiarse sin necesidad de apagar el equipo. Cuando una unidad falla, el backplane SCSI detecta el fallo, lo notifica y apaga la unidad averiada. El LED de fallo de la unidad se enciende con una luz ámbar continua. Después de extraer la unidad que tiene el fallo y reemplazarla por una nueva se produce un breve período de espera antes de aplicar alimentación eléctrica a la unidad. Durante este lapso, el LED de fallo de la unidad muestra una luz verde que se enciende y se apaga de forma aleatoria.

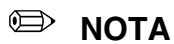

Las unidades pueden consumir hasta 17 vatios de corriente cada una. Se ha de especificar que la temperatura ambiente máxima a la que deben funcionar las unidades no debe superar los 50 ºC.

#### **Compartimento Flexible**

El compartimento flexible se puede utilizar con el módulo de CD-ROM/FDD opcional o con un séptimo disco duro SCSI intercambiable sin necesidad de apagar el equipo.

Para introducir el módulo de CDROM/FDD en el compartimento flexible, o extraerlo del mismo, la alimentación eléctrica del sistema debe estar apagada. El módulo de CDROM/FDD NO se puede cambiar "en caliente", es decir sin apagar el equipo. Para obtener información más detallada acerca de la instalación, consulte "Instalación de una unidad de CD-ROM o un módulo FDD" en la página 34.

# **Fuente de Alimentación**

La fuente de alimentación eléctrica consta de un compartimento y de un módulo de alimentación. Se puede adquirir una segunda unidad de alimentación a efectos de contar con un sistema redundante 1+1. Con una u otra configuración, la fuente de alimentación suministra 350 vatios de potencia y está diseñada para reducir al mínimo las interferencias electromagnéticas. Funciona con los siguientes rangos de potencia nominal:

- 100-120 V∼ a 50/60 hercios (Hz); máximo de 6,3 A
- 200-240 V∼ a 50/60 Hz; máximo de 2,5 A

El subsistema de alimentación permite implementar funciones de administración remota, como la activación remota que permite activar la alimentación desde distintos orígenes.

Existe disponible un compartimento de alimentación CC de 48 V para soluciones que requieran este tipo de configuración.

# **Refrigeración del Sistema**

La carcasa lleva dos ventiladores del sistema de 80 mm para refrigerar el o los procesadores, las unidades de disco duro y las tarjetas adicionales. Estos ventiladores no son intercambiables "en caliente"; se debe de apagar el equipo para hacerlo. Se puede agregar un tercer ventilador en la posición central para que refuerce la refrigeración de los componentes del sistema. Los ventiladores del sistema van montados en el conjunto del ventilador situado en medio de la carcasa para insuflar aire refrigerado en el interior de ésta. La propia fuente de alimentación dispone de un ventilador para su refrigeración.

# **Seguridad de la Carcasa**

Para evitar el acceso no autorizado a los periféricos y al panel de control del sistema, recomendamos que instale el bisel frontal opcional, que incluye una cerradura con llave. Asimismo, la carcasa lleva un conmutador preinstalado contra aperturas no autorizadas para la cubierta de acceso superior, que puede controlarse a través del software de administración del servidor. Al abrir la cubierta, el conmutador situado en la tarjeta del panel frontal, transmite una señal al controlador de administración de la placa base (BMC) instalado en la tarjeta de servidor, donde el software de administración del servidor procesa la señal.

#### **Bloqueo y Desbloqueo del Bisel Frontal**

Para abrir el bisel, inserte la llave en la cerradura y gírela en sentido contrario a las agujas del reloj hasta que se detenga (aproximadamente un cuarto de vuelta). De este modo el bisel queda desbloqueado y puede volver a abrirse.

Para cerrar el bisel, introduzca la llave en la cerradura. Gire la cerradura en el sentido de las agujas del reloj hasta que se detenga (aproximadamente un cuarto de vuelta). De este modo el bisel quedará cerrado y no podrá abrirse.

# **2 Montaje del Sistema**

Antes de instalar el SR2200 para su utilización es necesario montar los componentes de hardware que forman su sistema concreto. Además, le interesará agregar los periféricos y tarjetas adicionales que haya adquirido para el sistema. Los siguientes procedimientos le guiarán por este proceso de montaje y le ayudarán a crear la configuración de sistema de su preferencia.

#### ✏ **NOTA**

Para mantener y asegurar el cumplimiento de las normativas, el sistema totalmente integrado se someterá a un ensayo, homologación o documentación que demuestren el cumplimiento de las normativas y leyes locales de los lugares en los que se venderá el producto. Los periféricos y tarjetas adicionales elegidos para la integración deberán disponer de sus propias homologaciones.

# **Antes de Empezar**

#### **Elementos Necesarios**

Antes de comenzar, asegúrese de disponer de los siguientes elementos:

- Brazalete antiestático (recomendado)
- Kit de accesorios del SR2200 (incluido)
- Kit de tarjeta de servidor SCSI SCB2
- Procesadores y memoria, que habrá adquirido por separado, para agregarlos a la tarjeta de servidor
- Periféricos y tarjetas adicionales opcionales que desee incluir en el sistema

# **Instrucciones de Seguridad Para la Instalación y el Montaje**

Antes de iniciar el proceso de montaje, debe asegurarse de cumplir ciertas precauciones básicas de seguridad.

# **PRECAUCIÓN**

La integración y el servicio técnico del subconjunto de la carcasa deberán ser confiados sólo a personal técnicamente cualificado.

Siga estas directrices a efectos de cumplir y mantener los requisitos de seguridad y las normativas de productos durante la integración de este subconjunto de la carcasa.

Lea detenidamente, y cumpla, la totalidad de estas instrucciones, así como las instrucciones incluidas con este conjunto. En caso de no atenerse exactamente a estas instrucciones, la homologación UL y demás homologaciones quedarán nulas y sin efecto. Con la alta probabilidad, además, de que el producto deje de ser compatible con las leyes y normativas locales pertinentes.

#### **Uso Limitado Exclusivamente a las Aplicaciones Previstas**

Este producto ha sido evaluado como equipo de tecnología informática (ITE) que puede instalarse en oficinas, escuelas, salas de equipos informáticos o lugares similares. Es posible que sea necesario realizar una evaluación adicional para comprobar si este producto es apropiado para otras categorías de productos y entornos aparte de las aplicaciones ITE (por ejemplo, instalaciones médicas o industriales, sistemas de alarmas y equipos de pruebas).

Cuando integre este subconjunto, tenga en cuenta todas las advertencias y precauciones de la Guía de instalación.

Para evitar lesiones, tenga cuidado con:

- Las patillas afiladas de los conectores
- Las patillas afiladas de los conjuntos de circuitos impresos
- Los bordes y esquinas cortantes de la carcasa
- Los componentes calientes (como procesadores, reguladores de tensión y disipadores térmicos)
- Desperfectos en los cables que podrían causar un cortocircuito

#### **Comprobación del Cable de Alimentación**

# **ADVERTENCIA**

**No intente modificar ni utilizar los cables de alimentación de CA incluidos si no son exactamente del modelo especificado.**

**Los cables de alimentación eléctrica son el principal dispositivo de desconexión de la fuente de alimentación de CA. Los enchufes deben estar situados en las proximidades del equipo y ser fácilmente accesibles.**

Si los cables de alimentación incluidos con el sistema no fuesen compatibles con la toma de CA de su zona, deberá adquirir cables eléctricos que cumplan los siguientes requisitos:

- El cable debe servir para su uso con el voltaje de corriente alterna disponible y tener una capacidad nominal de corriente que sea al menos el 125% de la capacidad de corriente nominal del servidor.
- El conector del cable de alimentación que se inserta en el enchufe de pared debe ser un enchufe macho con toma de tierra, homologado para ser utilizado en su país. Deberá incluir las marcas de homologación que demuestren su certificación por un organismo reconocido en su país.
- El conector que se enchufa al receptáculo de CA de la fuente de alimentación debe ser un conector hembra compatible con la normativa IEC 320, hoja C13.
- En Europa, el cable debe medir menos de 4,5 metros (14,76 pies). Debe contar con la homologación de flexibilidad <HAR> (armonizada) o VDE para ser compatible con la homologación de seguridad de la carcasa.

#### **Advertencias y Precauciones**

Las presentes advertencias y precauciones serán de aplicación cada vez que se retire la cubierta de la carcasa para acceder a los componentes internos del servidor. La integración y configuración del servidor deberá confiarse sólo a personal técnicamente cualificado.

#### **ADVERTENCIA / ANTES DE RETIRAR LA CUBIERTA DE ACCESO**

**Antes de retirar la cubierta de acceso, sea cual fuere el motivo, debe cumplir las siguientes directrices:**

- **1. Apague todos los dispositivos periféricos conectados al servidor.**
- **2. Apague el servidor pulsando el botón de encendido situado en la parte frontal de la carcasa. A continuación, desenchufe todos los cables de alimentación de CA de la carcasa o de la toma de pared.**
- **3. Marque y desconecte todas las líneas de comunicaciones y todos los cables periféricos conectados a los puertos o conectores de E/S situados en la parte posterior de la carcasa.**
- **4. Al manipular componentes, protéjase de las descargas electrostáticas llevando un brazalete antiestático conectado a la toma de tierra de la carcasa (cualquier superficie de metal sin pintar).**

# **ADVERTENCIA**

**El botón de encendido del panel frontal NO corta la alimentación de CA. Para desconectar el servidor de la fuente de alimentación eléctrica debe desenchufar todos los cables de CA de la toma de pared o de la carcasa.**

# **A** ADVERTENCIA

**Puede que los cables de electricidad, teléfono y comunicaciones presenten condiciones eléctricas deficientes. Apague el servidor y desconecte los cables de alimentación, los sistemas de telecomunicaciones, las redes y los módems conectados al servidor antes de abrirlo. De lo contrario, pueden producirse lesiones o dañarse el equipo.**

#### **A** ADVERTENCIA

**No abra la fuente de alimentación. Dentro de la fuente de alimentación puede haber niveles de tensión, corriente y energía peligrosos. El mantenimiento de la fuente de alimentación debe confiarse sólo a personal de servicio técnicamente cualificado.**

# **Instalación de los Componentes del Sistema**

#### **Información General de los Componentes del Sistema**

Todas las referencias a izquierda, derecha, delantero o frontal y trasero o posterior parten del supuesto de que el lector se encuentra parado delante de la carcasa y mirando hacia la misma.

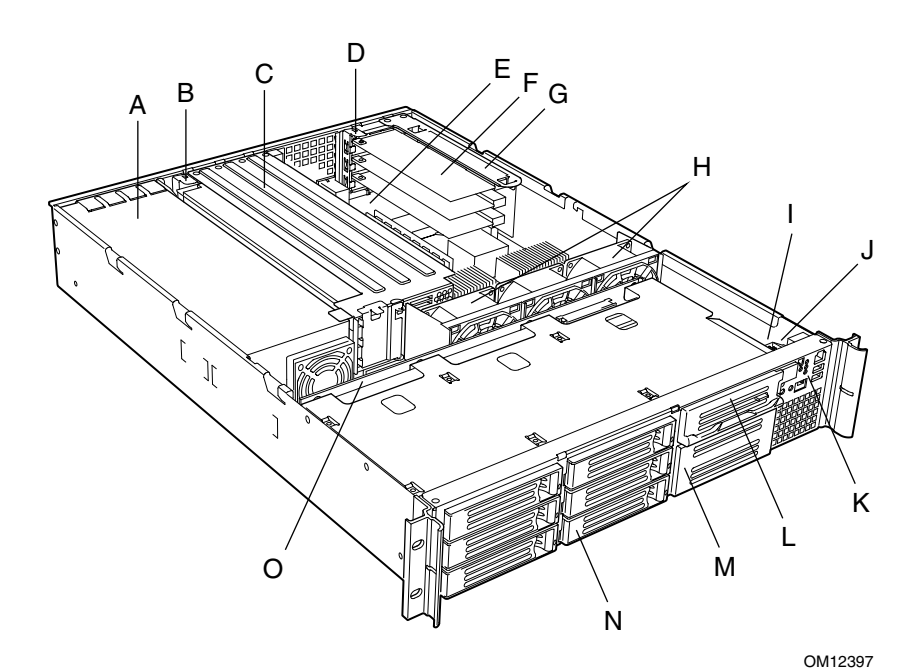

- A. Fuente de alimentación I. Tarjeta del panel frontal
- 
- C. Conjunto de la tarjeta riser (longitud total)
- 
- E. Tarjeta de servidor (accesorio del sistema)
- F. Tarjeta adicional PCI (accesorio del sistema)
- G. Conjunto de la tarjeta riser (perfil bajo) O. Tarjeta backplane
- H. Ventiladores del sistema (el ventilador central es un accesorio del sistema)
- 
- B. Soporte de tarjeta PCI (longitud total) J. Conmutador contra aperturas no autorizadas
	- K. Panel de control
- D. Soporte de tarjeta PCI (bajo perfil) L. Compartimento flexible (podemos facilitar una unidad de CD-ROM o un módulo FDD opcional)
	- M. Compartimento para unidad de cinta (distribuida por otros fabricantes)
	- N. Compartimento de disco duro (uno de seis, accesorio del sistema)
	-

#### **Figura 6. Información General de los Componentes del Sistema**

#### **Preparación de la Carcasa**

#### **Extracciónde la Cubierta**

1. Con el pulgar izquierdo, presione el botón azul de la abrazadera (A) y, sin soltarlo, deslice hacia atrás la cubierta superior con la base de la palma de la mano derecha apoyada sobre la almohadilla azul.

#### ✏ **NOTA**

Si intenta extraer la cubierta sobre una superficie plana necesitará una superficie antideslizante o un tope detrás de la carcasa.

2. Aparte la cubierta y colóquela lejos del área de trabajo.

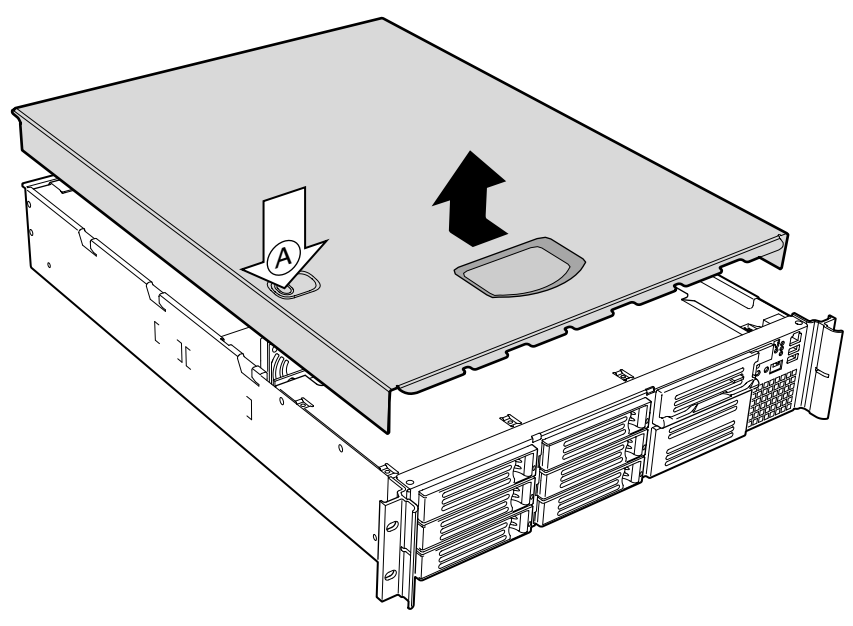

**Figura 7. Extracción de la Cubierta**

#### **Extracción de las Tarjetas Riser**

- 1. Sujete cada tarjeta riser (A) por ambos extremos (C) del protector contra interferencias electromagnéticas (EMI).
- 2. Tire de ellas hacia arriba y extráigalas de la carcasa.
- 3. Introduzca el dedo en el asa de plástico de la tarjeta riser (B).
- 4. Tire directamente hacia arriba y extráigalas de la carcasa.
- 5. Deseche los bloques de espuma protectora.

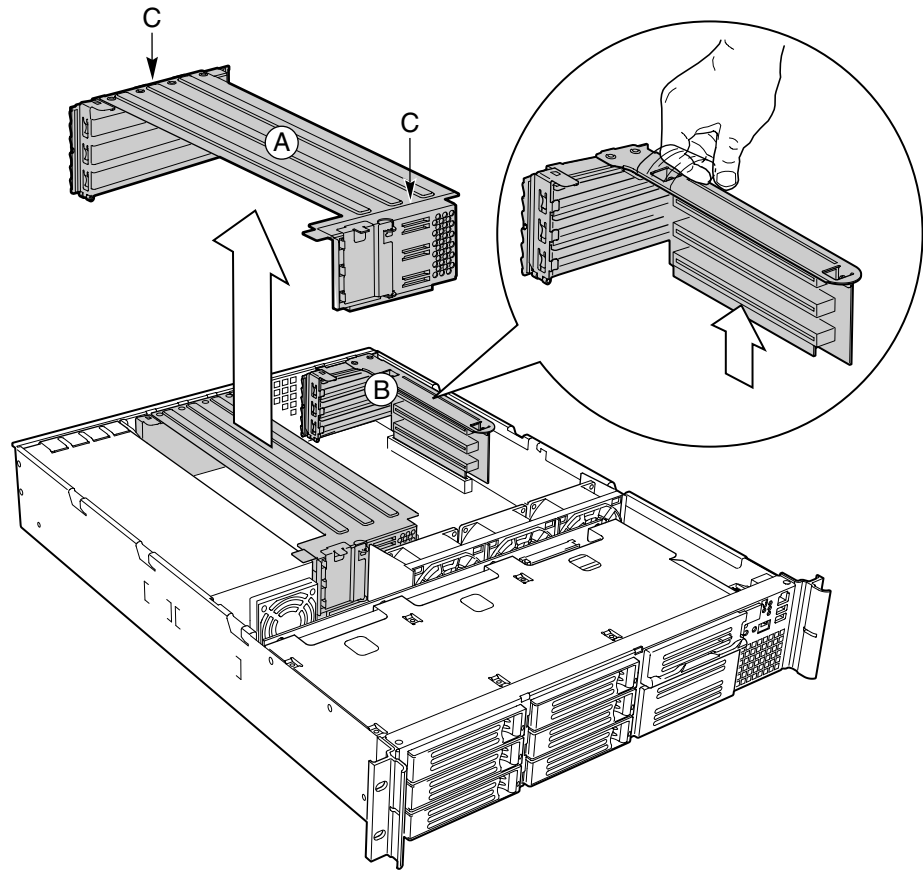

**Figura 8. Extracción de una Tarjeta Riser**

#### **Extracción del Conjunto del Ventilador**

- 1. En el extremo del conjunto más próximo a la línea central de la carcasa, levante la lengüeta (A).
- 2. Mientras levanta la lengüeta, deslice el conjunto del ventilador en dirección a la línea central de la carcasa (B) hasta desprenderlo de ésta.
- 3. Levante el conjunto del ventilador hasta extraerlo de la carcasa.

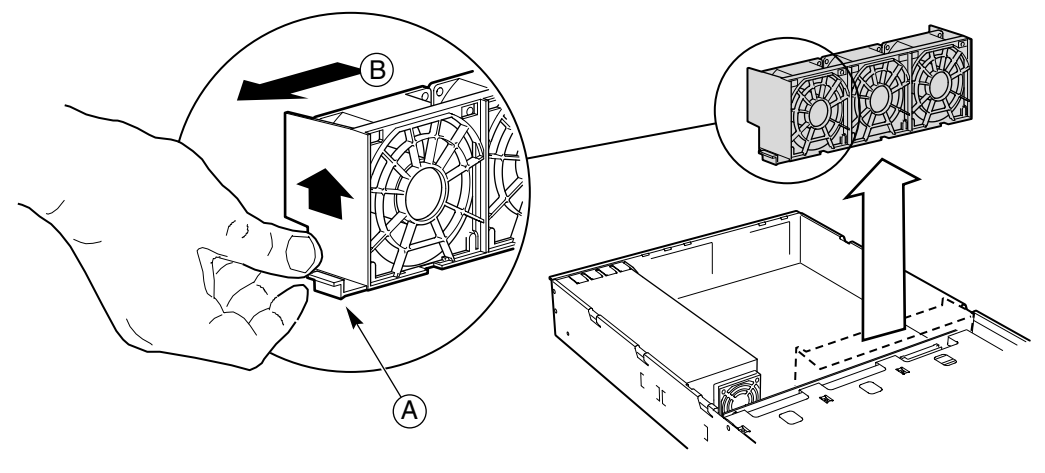

**Figura 9. Extracción del Conjunto del Ventilador**

#### **Instalación de los Componentes**

# **PRECAUCIÓN**

No instale amortiguadores de soporte de la tarjeta de servidor en la carcasa SR2200.

Los componentes del sistema deben instalarse en el orden que se indica a continuación. Si se instalasen en un orden distinto, los componentes podrían dañarse.

#### **Instalación de la Tarjeta de Servidor**

- 1. Compruebe que la lámina aislante de Mylar esté bien asentada sobre los separadores y totalmente alisada sobre el suelo de la carcasa. Además, el borde de la lámina debe estar asentado debajo de los tornillos de la pared posterior de la carcasa.
- 2. Extraiga la tarjeta de servidor de su embalaje y de la bolsa antiestática.
- 3. Cuando coloque la tarjeta en los separadores de la carcasa, inserte con cuidado los conectores de E/S de la tarjeta en las aberturas de E/S posteriores de la carcasa.
- 4. Ajuste la posición de la tarjeta de forma que los dos orificios de montaje situados cerca de los bordes de la tarjeta queden firmemente apoyados sobre los dos separadores con salientes correspondientes.

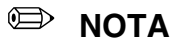

Los tres orificios de la tarjeta de servidor utilizados para montar la tarjeta en los separadores tienen círculos blancos.

5. Fije la tarjeta a la carcasa con los tres tornillos de mariposa incluidos en el kit de accesorios de la carcasa.

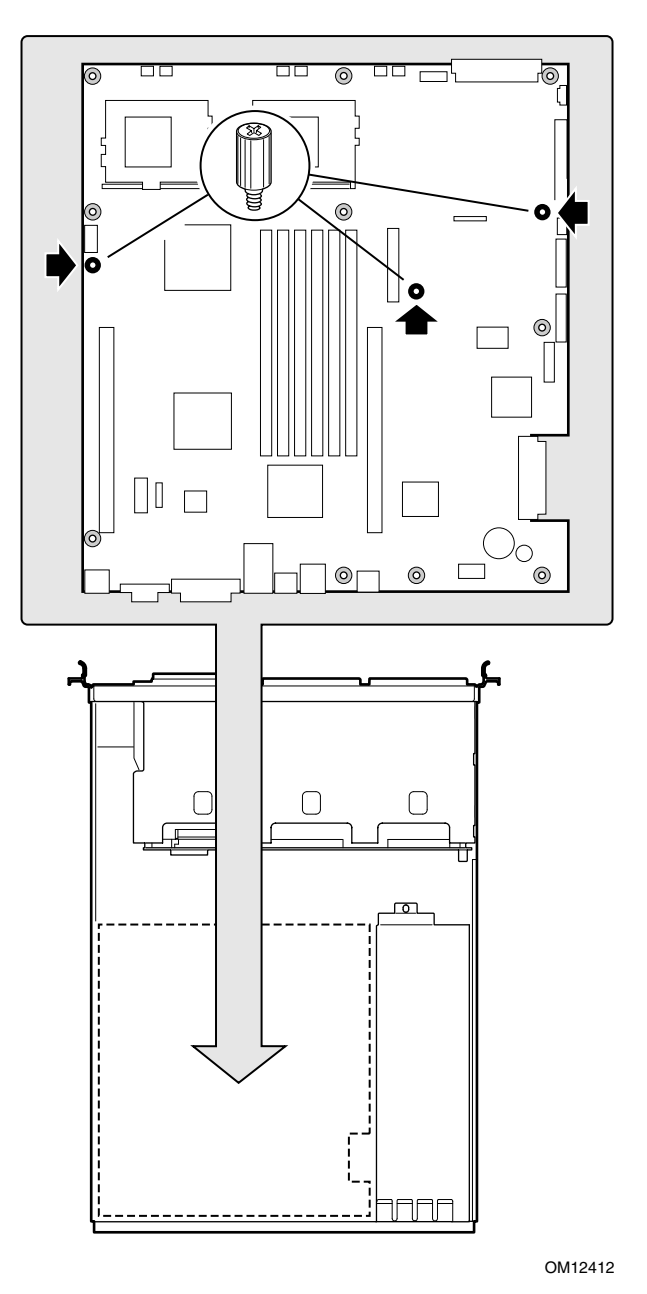

**Figura 10. Montaje de la Tarjeta de Servidor SCB2**

#### **Tendido de los Cables**

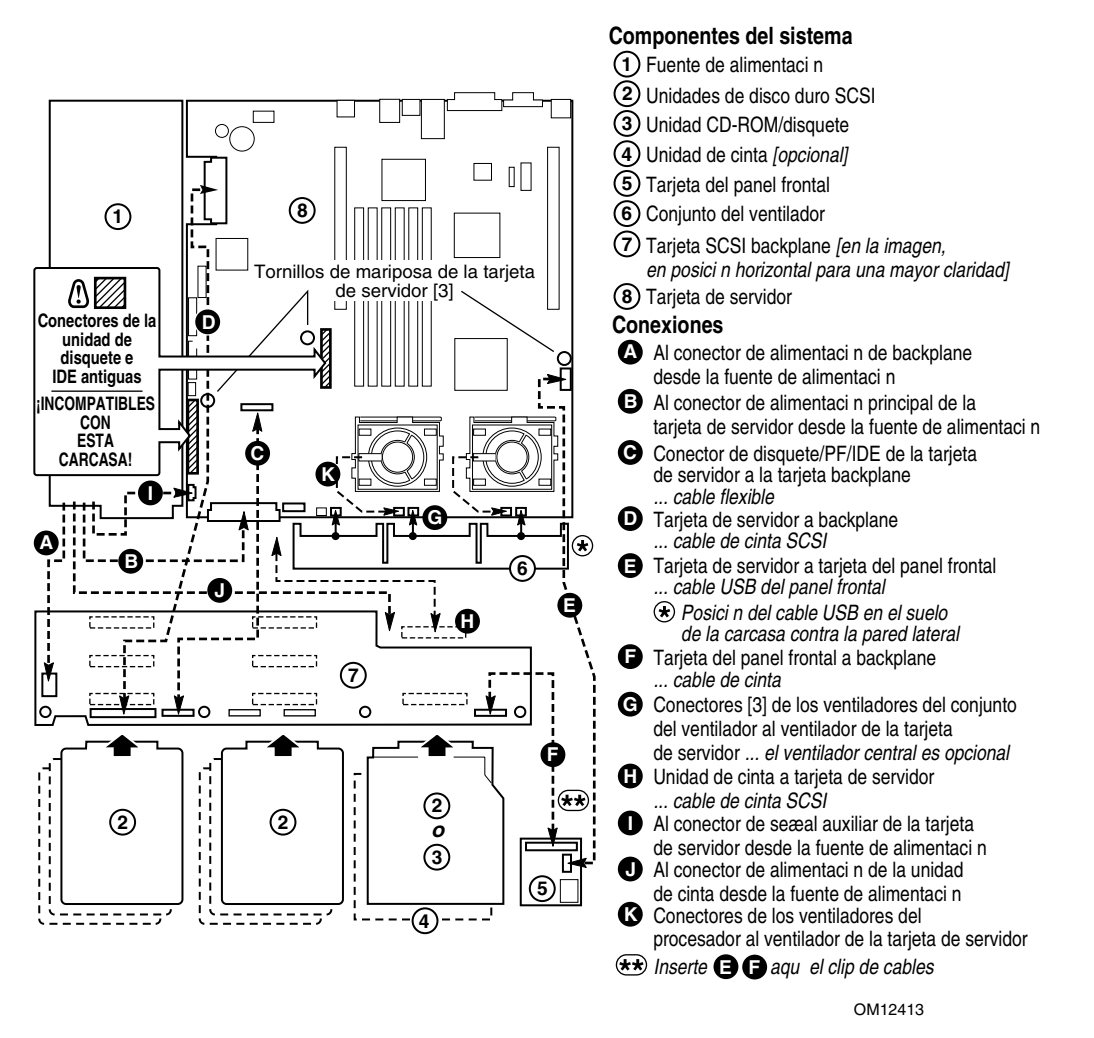

**Figura 11. Tendido de los Cables**

- 1. Tienda el cable de alimentación (A) del backplane desde la fuente de alimentación hasta la tarjeta backplane, e insértelo en el conector blanco de 6 patillas.
- 2. Tienda el cable de alimentación (B) del backplane desde la fuente de alimentación hasta el clip del cable, e insértelo en el conector blanco de 24 patillas de la tarjeta de servidor. Presione firmemente ambos conectores hasta que queden totalmente asentados.
- 3. Si no va a instalar una unidad de cinta, enrolle el cable de alimentación de la unidad de cinta, ate el rollo y déjelo en el suelo.
- 4. Tienda el cable de señal auxiliar (I) desde la fuente de alimentación hasta la tarjeta de servidor e insértelo en el conector de señal auxiliar de 5 patillas.
- 5. Conecte un extremo del cable del circuito flexible que lleva la marca (C) al conector de disquete, panel frontal o IDE de la tarjeta de servidor. Tienda el cable hasta la tarjeta backplane y conecte el extremo opuesto del cable al conector correspondiente del backplane.

# **PRECAUCIÓN**

Después de conectar el cable (C) en el paso 5, asegúrese de que todos los conectores del cable estén correctamente asentados en el conector de la tarjeta. El conector debe estar paralelo al conector de la tarjeta, sin inclinarse hacia ningún lado. En caso de dudas, extráigalo, reinsértelo y vuelva a comprobar.

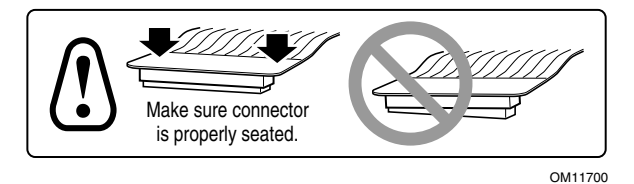

**Figura 12. Precauciones del Cable de Disquete, Panel Frontal o IDE**

- 6. Busque el extremo del cable de cinta SCSI (I) que lleve la etiqueta BASEBOARD (placa base). Conecte dicho extremo al conector SCSI en la tarjeta de servidor. Tienda el cable hasta la tarjeta backplane y conéctelo al conector correspondiente de la tarjeta backplane.
- 7. Tienda el cable de alimentación (A) del backplane desde la fuente de alimentación hasta la tarjeta backplane, e insértelo en el conector blanco de 6 patillas.
- 8. Conecte el cable del panel frontal (E) a la tarjeta del panel frontal. Inserte el cable en el clip (**\*\***), tiéndalo hasta el backplane y conéctelo al conector correspondiente.
- 9. Conecte el cable USB (F) al conector USB en la tarjeta de servidor. Tienda el cable por el suelo de la carcasa, en la parte inferior de la pared lateral de la misma (**\***). Conéctelo a la tarjeta del panel frontal.
- 10. Conecte los cables del ventilador del sistema (G) a los respectivos conectores de la tarjeta de servidor.
- 11. Si ha instalado una unidad de cinta, conecte el cable de alimentación de la unidad de cinta (D) a la unidad.

#### **Instalación del Conjunto del Ventilador**

# **PRECAUCIÓN**

Al instalar el conjunto del ventilador, evite aplastar los cables tendidos en el área.

- 1. Asegúrese de que el cable USB esté tendido correctamente en la esquina de intersección entre el suelo y la pared lateral de la carcasa.
- 2. Coloque el conjunto del ventilador en la posición indicada en la Figura 13 y, a continuación, bájelo hasta el suelo de la carcasa.
- 3. Mientras empuja el conjunto del ventilador hacia abajo, deslícelo (A) en dirección a la pared lateral de la carcasa.
- 4. Realice las siguientes comprobaciones:
	- Que las lengüetas del suelo estén encajadas en los orificios de la parte inferior del conjunto del ventilador.
	- Que la lengüeta de sujeción (B) esté encajada en la ranura de la carcasa, fijando el conjunto del ventilador en su posición correcta.

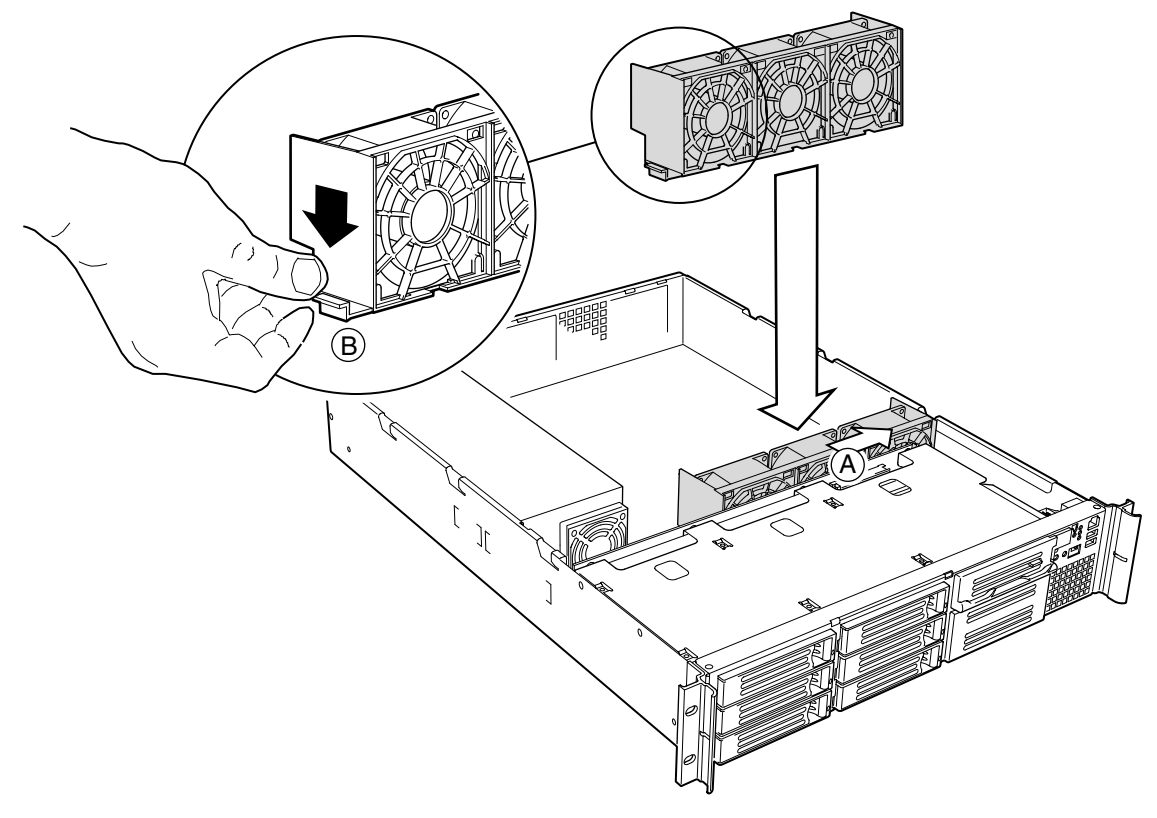

**Figura 13. Instalación del Conjunto del Ventilador**

5. Conecte los cables de alimentación del ventilador a la tarjeta de servidor en los conectores del ventilador del sistema (Figura 14).

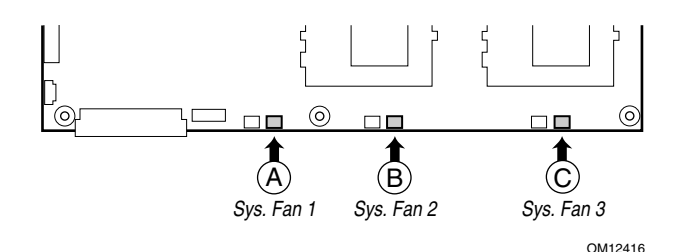

**Figura 14. Conexión de los Ventiladores a la Tarjeta de Servidor**

6. Conecte el cable USB al conector USB de 10 patillas de la tarjeta de servidor (Figura 11, G de la página 25).

#### **Instalación del Cable de Alimentación y de la Correa de Protección Contra Tirones**

✏ **NOTA**

Si tiene previsto instalar el servidor en un bastidor, espere hasta que el servidor esté dentro del bastidor para instalar el cable de alimentación.

- 1. Inserte en el orificio de la carcasa la boquilla de expansión (A) de la correa de protección contra tirones.
- 2. Conecte el cable de alimentación a la fuente de alimentación, pero no a la corriente.
- 3. Inserte el cable de alimentación en el asa de plástico (B) de la protección contra tirones.
- 4. Tire de la tira de plástico (C) para apretarla alrededor del cable de alimentación.

Para soltar el asa de plástico y liberar el cable, apriete la palanca del mecanismo de retención (D).

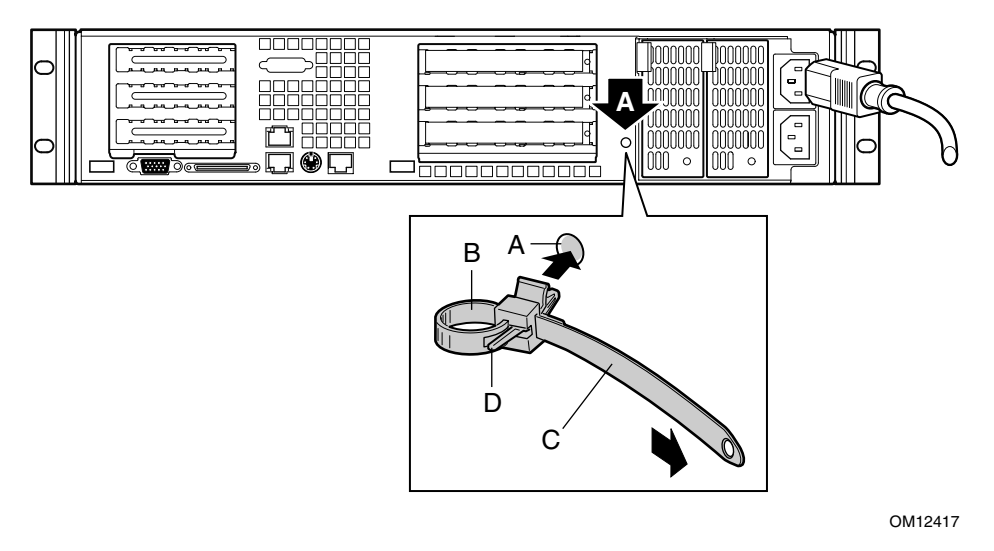

**Figura 15. Instalación del Cable de Alimentación y de la Correa de Protección Contra Tirones**

# **Incorporación de Componentes a la Tarjeta de Servidor**

Después de instalar la tarjeta de servidor, es necesario agregar el número apropiado de procesadores y módulos DIMM de memoria. Consulte las instrucciones en la *Guía de inicio rápido de Intel*® *Server Board SBC2*, que se adjunta a la tarjeta de servidor.

#### ✏ **NOTA**

Una vez instalados la tarjeta de servidor y sus componentes, habrá terminado de montar el sistema, a menos que desee instalar periféricos o tarjetas adicionales opcionales. Si necesita instalar estos componentes, continúe con la siguiente sección. De lo contrario, instale la cubierta y el bisel y continúe a partir del Capítulo 3, "Instalación del sistema en un bastidor", en la página 41.

# **Instalación de Periféricos**

Los periféricos y tarjetas adicionales no se incluyen con el sistema y deben adquirirse por separado. Las siguientes secciones describen el método de instalación de tarjetas adicionales PCI, unidades de disco duro, unidad de CD-ROM o disquetera, y de una unidad de cinta.

#### **Instalación de una Tarjeta PCI en una Tarjeta Riser**

La tarjeta riser más próxima a la pared lateral de la carcasa tiene capacidad para tres tarjetas adicionales PCI de bajo perfil (LP). La tarjeta riser situada en la línea central de la carcasa admite tres tarjetas adicionales de longitud y altura completa, o bien tres tarjetas LP (las tarjetas LP deben estar equipadas con un soporte de montaje PCI de altura completa estándar).

#### ✏ **NOTA**

Las tarjetas adicionales deben instalarse en la tarjeta riser cuando ésta se encuentra fuera de la carcasa.

- 1. Abra el clip de sujeción (A) y quite el panel de relleno del soporte de retención posterior (B) de la tarjeta riser.
- 2. Inserte el conector del borde de la tarjeta PCI en la ranura PCI de la tarjeta riser (D), mientras alinea el extremo del soporte de la tarjeta PCI con la abertura (C).
- 3. Inserte firmemente el conector de la tarjeta PCI contra la ranura de la tarjeta riser hasta que esté totalmente asentado.
- 4. Cierre el clip de sujeción (A). Compruebe que el clip esté encajado.

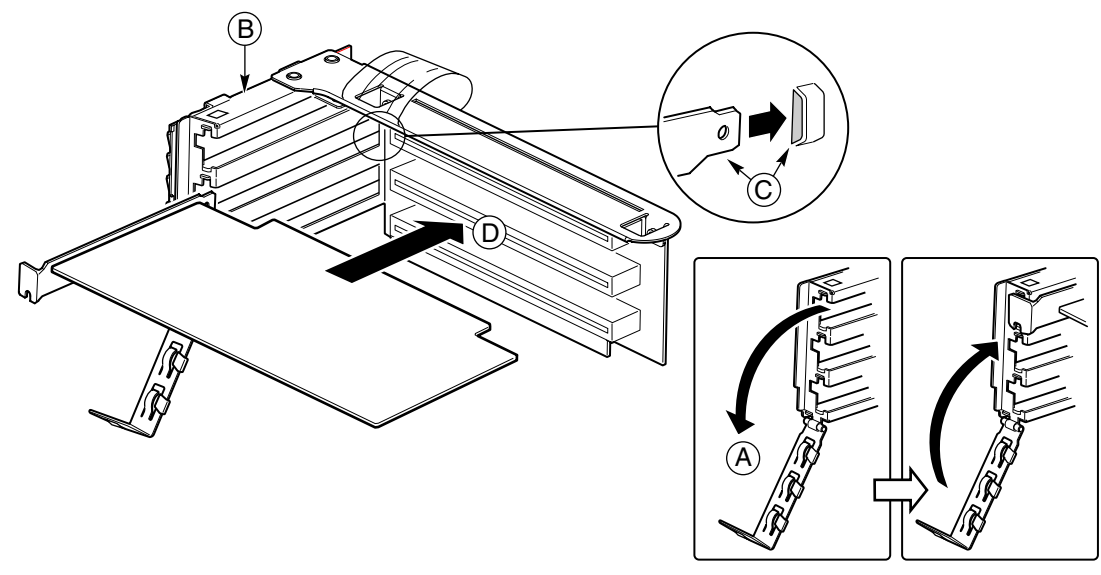

**Figura 16. Instalación de una Tarjeta PCI en una Tarjeta Riser**

#### **Instalación de una Tarjeta Riser en la Tarjeta de Servidor**

1. Inserte el conector de la tarjeta riser en la ranura de la tarjeta de servidor, mientras alinea las lengüetas del soporte de retención posterior con los orificios de la carcasa.

#### **PRECAUCIÓN**  $\mathcal{N}_{\mathcal{N}}$

Presione la tarjeta riser recto hacia abajo, insertándola en la ranura. Si inclina la tarjeta al insertarla en la ranura, puede dañar la tarjeta o la ranura.

2. Empuje firmemente la tarjeta riser en línea recta hacia abajo hasta que esté perfectamente asentada en la ranura de la tarjeta de servidor.

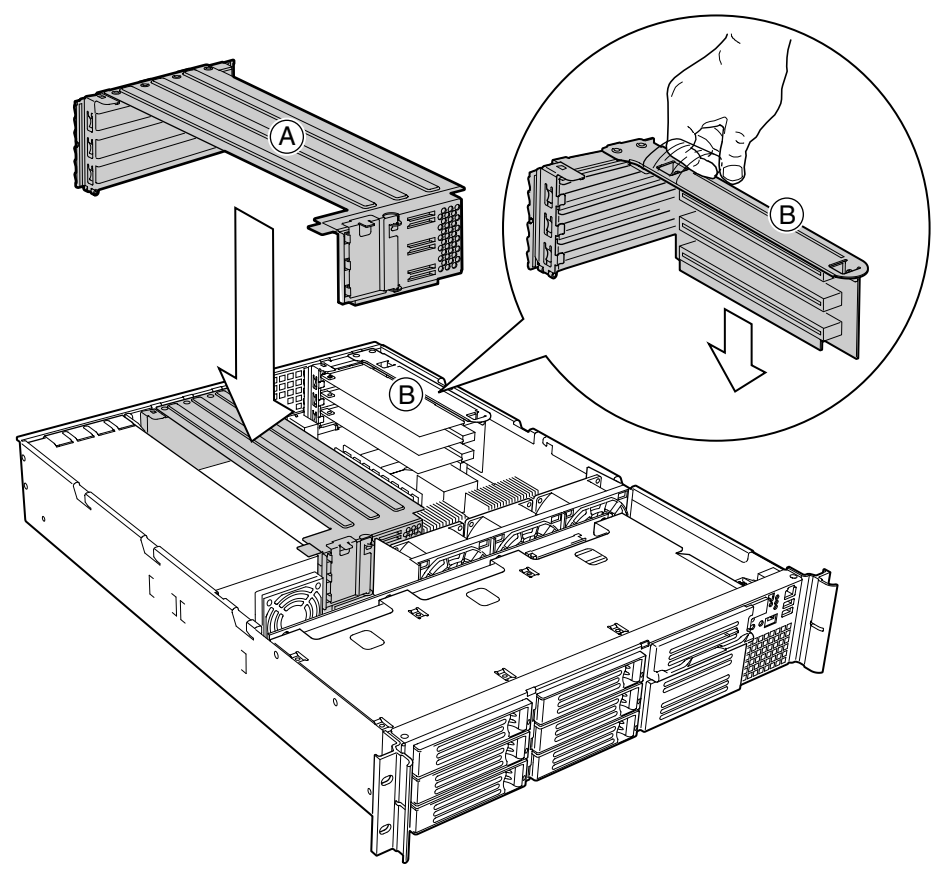

**Figura 17. Instalación de una Tarjeta Riser en la Tarjeta de Servidor**

#### **Instalación de una Unidad de Disco Duro**

El servidor tiene una capacidad de hasta siete unidades de disco duro intercambiables sin apagar el equipo: seis unidades de disco duro en los compartimentos de unidad, y una séptima en el compartimento flexible.

# **PRECAUCIÓN**

Para permitir la ventilación y refrigeración adecuadas del servidor, todos los compartimentos de unidad deben tener instalado un soporte con una unidad de disco duro o un soporte equipado un deflector de aire.

- 1. Si procede, retire el bisel frontal.
- 2. Si hay un soporte de unidad instalado en el compartimento de la unidad, extráigalo.
- 3. Extraiga el deflector de aire (Figura 18, A) del soporte de la unidad quitando los cuatro tornillos (B) de la guía de deslizamiento (C).
- 4. Guarde el deflector de aire para poder instalarlo de nuevo en el futuro, en caso de que necesite utilizar el servidor sin una unidad en alguno de los compartimentos.

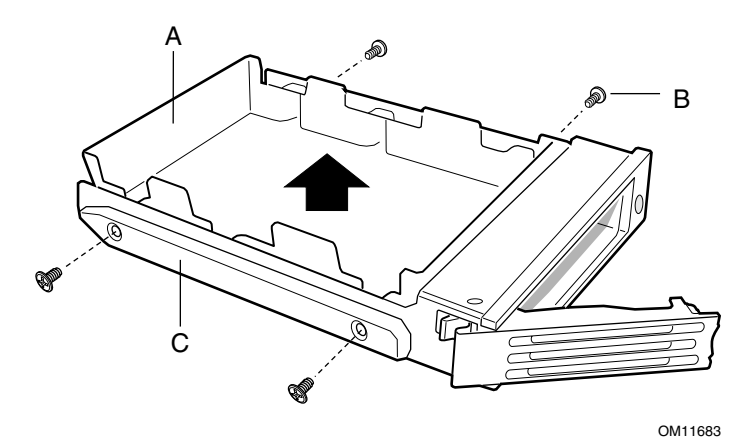

**Figura 18. Extracción del Deflector de Aire de un Soporte de Unidad**

- 5. Extraiga la unidad de disco duro de su envoltorio y colóquela en una superficie antiestática.
- 6. Configure los puentes o conmutadores de la unidad siguiendo las instrucciones del fabricante.
- 7. Con el circuito de la unidad boca abajo (Figura 19, A), sitúe el extremo del conector (E) de forma que quede orientado hacia la parte posterior del soporte (B).
- 8. Alinee los orificios de la unidad con los orificios de la guía de deslizamiento del soporte de la unidad (C). Inserte los tornillos (D) que extrajo previamente y, a continuación, acople el soporte a la unidad.

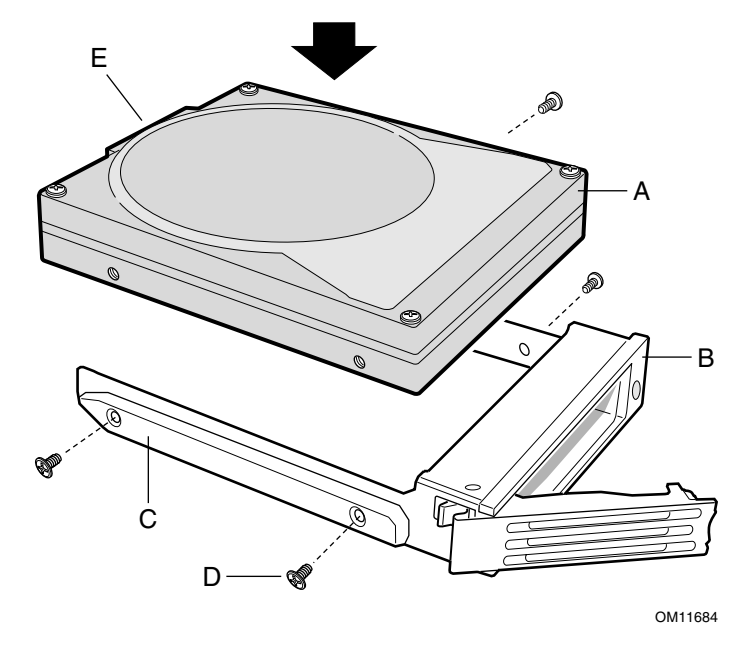

**Figura 19. Conexión de la Unidad al Soporte**

- 9. Deslice el soporte y la unidad hasta el fondo del compartimento, con la palanca de retención en posición completamente abierta.
- 10. Empuje la palanca de retención para cerrarla, fijando el soporte y la unidad al compartimento.
- 11. Vuelva a instalar los soportes y deflectores de aire en los compartimentos en los que no vaya a instalar un soporte o una unidad.

#### **Instalación de una Unidad de CD-ROM o un Módulo FDD**

El servidor no incluye una unidad de CD-ROM ni de disquete. Como accesorio, Intel ofrece una unidad de CD-ROM o un módulo FDD de línea estilizada que puede instalar en el compartimento flexible.

- 1. Quite el panel de relleno y el enchufe de la parte delantera de la carcasa.
- 2. Asegúrese de que la barra del asa (A) situada en la parte delantera del módulo esté girada hacia abajo.
- 3. Inserte el módulo en el compartimento flexible y empújelo hasta que sienta que los conectores se tocan.
- 4. Sitúe los pulgares sobre las muescas de la barra del asa (B) y empuje el módulo hasta que quede firmemente encajado en su posición.

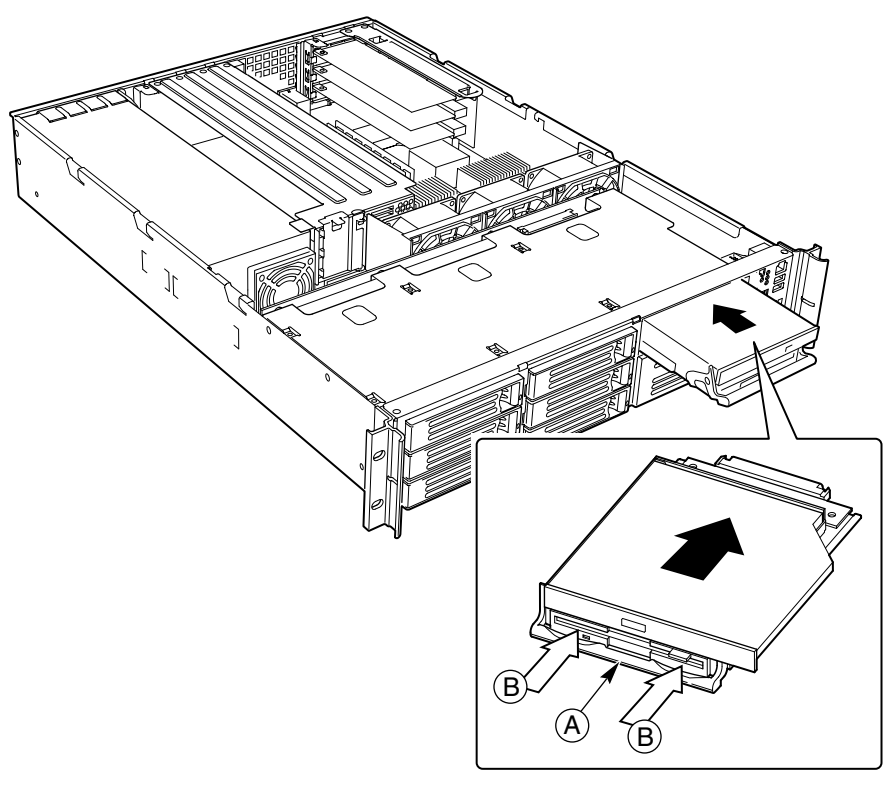

**Figura 20. Instalación de una Unidad de CD-ROM o un Módulo FDD**
#### **Instalación de una Unidad de Cinta**

Se puede instalar una unidad de cinta en el compartimento de unidad de 3,5 pulgadas utilizando el soporte incluido. Se recomiendan las unidades de cinta SCSI debido a la longitud de cable especificada. Si opta por instalar una unidad de cinta IDE, deberá instalar una tarjeta controladora IDE adicional. El tendido de los cables será similar al especificado para las unidades de cinta SCSI.

#### ✏ **NOTA**

La configuración es incompatible con el uso del antiguo conector IDE de la tarjeta de servidor SCB2 como soporte de un dispositivo periférico IDE de una carcasa SR2200. La utilización de un conector de este tipo en la carcasa SR2200 puede provocar un funcionamiento inestable del dispositivo IDE, con el consiguiente peligro de pérdida de datos.

Si instala una unidad de cinta SCSI podrá conectarla de dos modos diferentes:

- Al controlador SCSI integrado. Esto requiere conectar el backplane a un controlador RAID o SCSI adicional.
- A una tarjeta controladora SCSI adicional. Esto permite dejar el backplane conectado al controlador SCSI integrado.

#### **Montaje de la Unidad de Cinta**

- 1. Retire la cubierta de la carcasa.
- 2. Extraiga el panel de relleno vacío del compartimento.
- 3. Empuje el clip de sujeción situado en la parte posterior del soporte (A) para separarlo de la carcasa.
- 4. Extraiga el soporte deslizándolo hacia la parte delantera de la carcasa.
- 5. Si procede, instale los puentes o conmutadores de la unidad de cinta (B) siguiendo las instrucciones del fabricante.
- 6. Instale la unidad de cinta en el soporte.
- 7. Inserte el conjunto soporte/unidad en el compartimento vacío y empújelo en dirección a la parte trasera de la carcasa hasta que el clip de sujeción encaje.

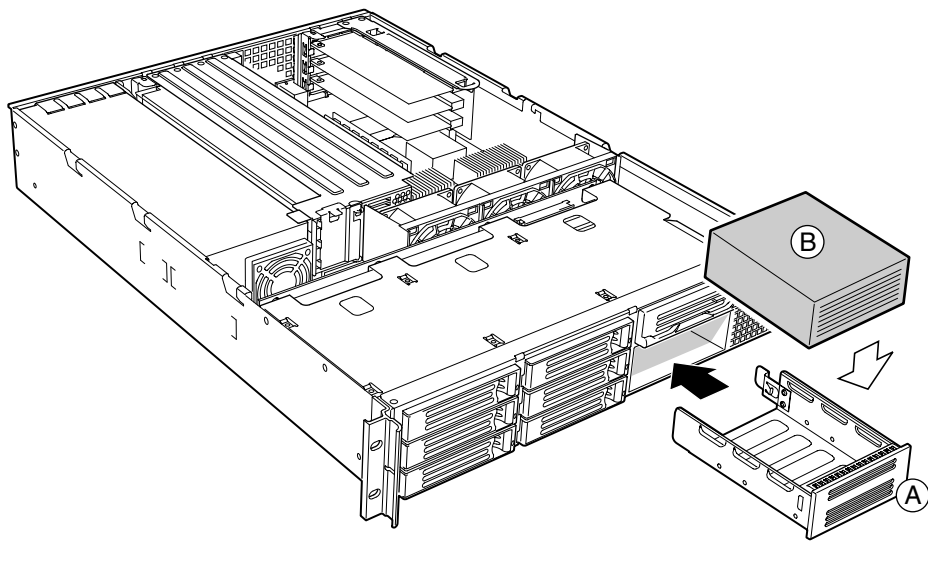

OM12409

**Figura 21. Montaje de la Unidad de Cinta**

#### **PRECAUCIÓN**

El tendido de los cables debe realizarse cuidadosamente para reducir al mínimo los problemas de obstrucción de la ventilación y de refrigeración.

#### **Sugerencia de Cableado de la Unidad de Cinta**

La fuente de alimentación incluye una salida para cable de alimentación de periféricos (conector de 4 patillas). El tendido de cables y conexión a la unidad de cinta debe realizarse antes de instalar el cable SCSI.

#### **Conexión al Controlador SCSI Integrado**

- 1. Utilice un cable SCSI de 26 pulgadas (66 cm) de longitud.
- 2. Alise el cable y pliéguelo por la mitad, comenzando aproximadamente a unos 2 ó 3 cm desde el extremo de la unidad de cinta (véase la Figura 22, A). Continúe plegando en una distancia de unas 10 pulgadas (23 cm).
- 3. Vuelva a plegar el cable por la mitad y asegúrelo con cinta aislante.
- 4. Conecte el cable a la unidad de cinta (véase la Figura 23, A) y, con todo cuidado, tienda la sección plegada y pegada sobre el suelo de la carcasa, entre el conjunto del ventilador (C) y la unidad de cinta (A).
- 5. Conecte el cable al controlador SCSI integrado a través del conector (B).

Por cuanto ahora el controlador SCSI integrado no estará disponible, deberá instalar una tarjeta PCI para control de RAID o de SCSI, y conectarla al backplane.

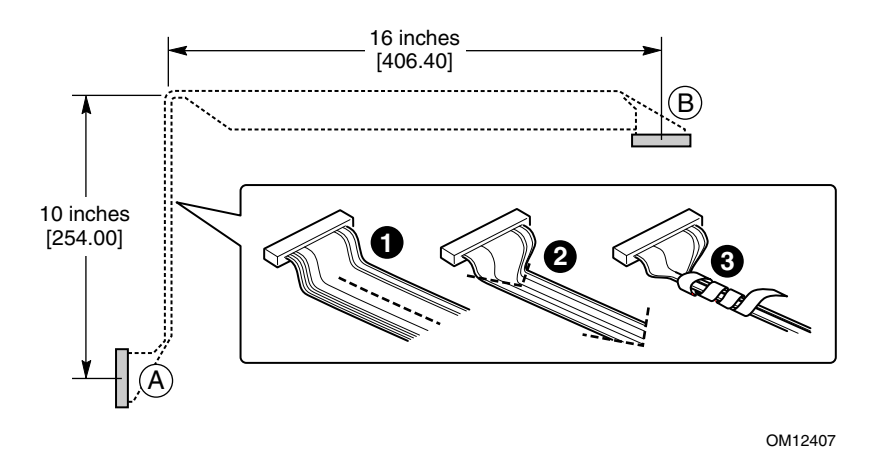

**Figura 22. Preparación de un Cable SCSI: Unidad de Cinta al Controlador SCSI Integrado**

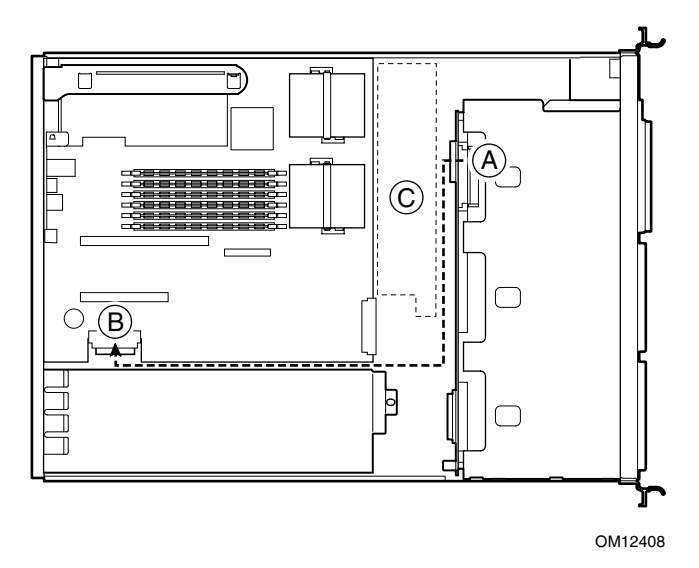

**Figura 23. Tendido de Cables: Unidad de Cinta al Controlador SCSI Integrado**

#### **Conexión de un Controlador SCSI a una Tarjeta PCI de Altura Completa**

- 1. Utilice un cable SCSI de 26 pulgadas (66 cm) de longitud.
- 2. Alise el cable y pliéguelo por la mitad, comenzando aproximadamente a unos 2 ó 3 cm desde el extremo de la unidad de cinta (véase la Figura 22, A). Continúe plegando en una distancia de unas 10 pulgadas (23 cm).
- 3. Vuelva a plegar el cable por la mitad y asegúrelo con cinta aislante.
- 4. Conecte el cable a la unidad de cinta (véase la Figura 24, A) y, con todo cuidado, tienda la sección plegada y pegada sobre el suelo de la carcasa, entre el conjunto del ventilador (C) y la unidad de cinta (A).
- 5. Conecte el cable al controlador SCSI (B) de la tarjeta PCI de altura completa.

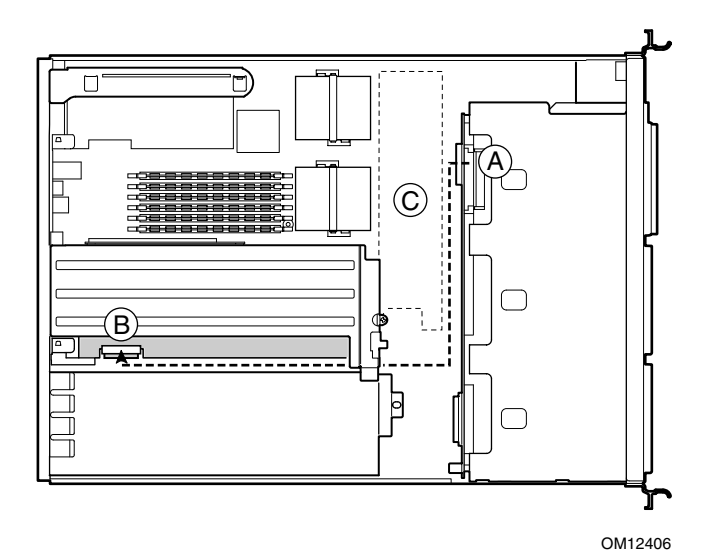

**Figura 24. Tendido de Cables: Unidad de Cinta al Controlador SCSI de una Tarjeta PCI de Altura Completa**

#### **Conexión de un Controlador SCSI a una Tarjeta PCI de Bajo Perfil (LP)**

- 1. Utilice un cable SCSI de 26 pulgadas (66 cm) de longitud.
- 2. Alise el cable y pliéguelo por la mitad de su longitud total, dejando aproximadamente unos 2 ó 3 cm en cada extremo (véase la Figura 25).
- 3. Vuelva a plegar el cable por la mitad y asegúrelo con cinta aislante.
- 4. Conecte el cable a la unidad de cinta (véase la Figura 26, A) y, con todo cuidado, tienda la sección plegada y pegada sobre el suelo de la carcasa, entre el conjunto del ventilador (C) y la unidad de cinta (A).
- 5. Conecte el cable al controlador SCSI (B) de la tarjeta PCI de bajo perfil (LP).

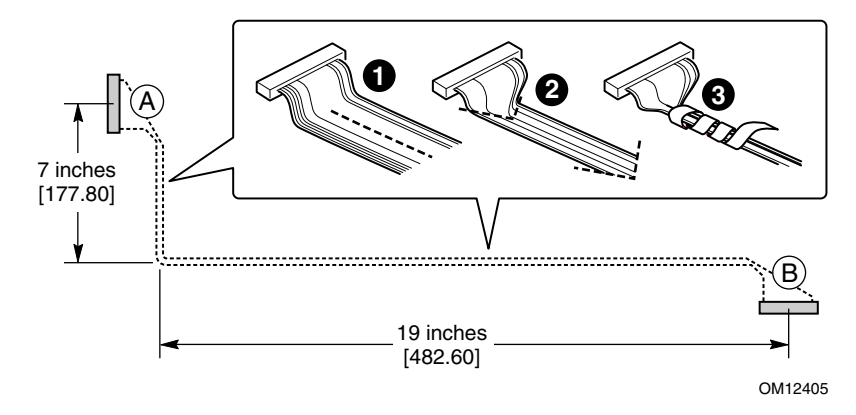

**Figura 25. Preparación de un Cable SCSI: Unidad de Cinta al Controlador SCSI de una Tarjeta PCI LP**

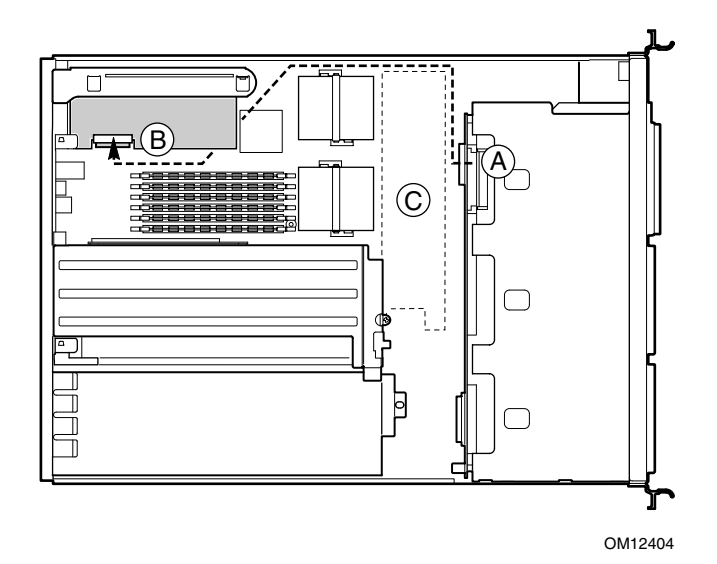

**Figura 26. Tendido de Cables: Unidad de Cinta al Controlador SCSI de una Tarjeta PCI LP**

#### **Instalación de un Puerto COM 1 en la E/S Posterior**

Utilizando un cable COM norma DH-10 hasta DB-9 COM, podrá instalar un puerto COM 1 en la abertura existente en la E/S posterior (véase la Figura 3, C en la página 10). Conecte el otro extremo al cabezal del puerto serie COM 1 en la tarjeta de servidor (véase la Figura 1, "Disposición de los componentes y del conector de la tarjeta de servidor" en la *Guía de inicio rápido de* Intel® Sever Board SCB2.)

# **Instalación del Bisel**

Coloque el bisel entre las asas de la carcasa y empújelo hacia la parte delantera de la carcasa hasta que quede acoplado en su sitio.

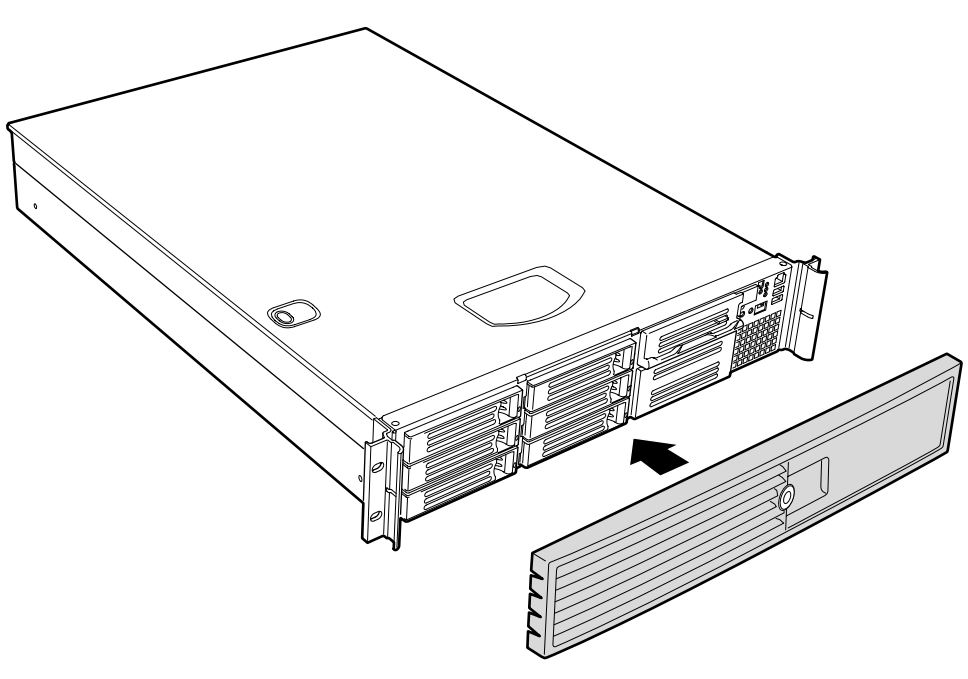

**Figura 27. Instalación del Bisel**

# **3 Instalación del Sistema en un Bastidor**

La carcasa SR2200 viene equipada con un kit para el montaje en un bastidor que puede configurarse para bastidores delanteros, centrales o de 4 postes. Se puede montar un kit de raíles de deslizamiento opcional, que se adquiere por separado.

Cada kit incluye instrucciones para instalación en un bastidor o armario. Si necesita copias adicionales, los números de pedido son:

- SR1200 and SR2200 Rail Kit Installation Guide—A61347-002
- SR1200 and SR2200 Bracket Kit Installation Guide—A61346-002

# **Precauciones Referentes al Bastidor del Equipo**

# **PRECAUCIÓN**

**FIJE EL BASTIDOR DEL EQUIPO**: El bastidor del equipo debe estar sujeto a un soporte fijo para evitar que se caiga al extraer uno o más de los servidores montados sobre conjuntos deslizantes. El bastidor del equipo debe instalarse siguiendo las instrucciones del fabricante. Además, debe tenerse en cuenta el peso de los demás dispositivos instalados en el bastidor.

**DESCONEXIÓN DE LA RED ELÉCTRICA DE CA**: El usuario es el responsable de la instalación de un dispositivo que desconecte de la red eléctrica de CA la unidad del bastidor íntegra. El acceso a esta desconexión debe ser directo y deberán incluirse indicaciones que la identifiquen como control de alimentación eléctrica de toda la unidad, no sólo de los servidores.

**PUESTA A TIERRA DE LA INSTALACIÓN DEL BASTIDOR**: Para evitar el peligro de descargas eléctricas, deberá incluir un tercer conductor de puesta a tierra de seguridad para cables en la instalación del bastidor. Si conecta los cables de alimentación del servidor a los enchufes de CA que forman parte del bastidor, deberá incluir la puesta a tierra adecuada para el propio bastidor. Si conecta los cables de alimentación del servidor a los enchufes de CA de pared, el conductor de seguridad de puesta a tierra de cada cable de alimentación solamente pondrá a tierra al servidor. Deberá incluirse una puesta a tierra adicional adecuada para el bastidor y los demás dispositivos instalados en él.

**PROTECCIÓN CONTRA SOBRECORRIENTES**: El servidor está diseñado para una fuente de tensión de CA de un máximo 20 amperios de protección contra sobrecorrientes. Si el sistema de alimentación del bastidor del equipo está instalado en un circuito ramificado con más de 20 amperios de protección, deberá incluir protección adicional para el servidor. Si hay más de un servidor instalado en el bastidor, la fuente de alimentación de cada servidor deberá proceder de un circuito ramificado independiente.

# **PRECAUCIÓN**

**Temperatura:** La temperatura de funcionamiento de un servidor instalado en un bastidor de equipo no deberá ser inferior a los 5 °C (41 °F) ni superior a los 35 °C (95 °F). Las fluctuaciones de temperatura extremas pueden provocar una serie de problemas en el servidor.

**Ventilación**: El bastidor del equipo debe disponer de una circulación de aire suficiente de la parte frontal del servidor para mantener una refrigeración adecuada. Asimismo, debe incluir suficiente ventilación para agotar un máximo de 1840 BTU (1033 kilocalorías) por hora para cada servidor SR2200 a plena carga.

Debe tenerse en cuenta que el indicado es el valor máximo, y que un sistema mínimo o típico puede tener un valor muy inferior. Recomendamos calcular el valor de BTU/h de forma más precisa para su configuración. En muchos sistemas, 500 BTU/h adicionales pueden suponer un error importante al calcular la capacidad de acondicionamiento del aire.

# **4 Trabajos en el Interior del Servidor**

Este capítulo describe cómo sustituir componentes en el servidor una vez configurado. Todas las referencias a izquierda, derecha, delantero o frontal y trasero o posterior parten del supuesto de que el lector se encuentra parado delante de la carcasa y mirando hacia la misma.

# **Herramientas y Elementos Necesarios**

• Brazalete antiestático (recomendado)

# **Seguridad: Antes de Retirar la Cubierta**

Antes de retirar la cubierta del sistema para trabajar en su interior, tenga presentes las siguientes normas de seguridad.

- 1. Apague todos los dispositivos periféricos conectados al sistema.
- 2. Para apagar el sistema, pulse el botón de encendido situado en la parte delantera del mismo. A continuación, desenchufe el cable de alimentación de CA del sistema o de la toma de pared.
- 3. Etiquete y desconecte todas las líneas de comunicaciones y todos los cables periféricos conectados a los puertos o conectores de E/S de la parte posterior del sistema.
- 4. Antes de manipular los componentes, conecte el brazalete antiestático a la puesta a tierra de la carcasa del sistema (puede ser cualquier superficie metálica no pintada).

# **Advertencias y Precauciones**

Las presentes advertencias y precauciones serán de aplicación cada vez que se retire la cubierta de la carcasa para acceder a los componentes internos del servidor. La integración y configuración del servidor deberá confiarse sólo a personal técnicamente cualificado.

#### **Sustitución de la Batería de Litio**

# **PRECAUCIÓN**

La sustitución de la batería deberá confiarse sólo a personal técnicamente cualificado.

La siguiente advertencia va incluida en la etiqueta de configuración de la tarjeta de servidor, que se suministra con el producto empaquetado de la tarjeta de servidor de Intel. En la tarjeta de servidor no hay suficiente espacio para colocar esta etiqueta. Por tanto, la etiqueta debe estar permanentemente colocada en la parte interior de la carcasa, lo más cerca posible de la batería.

# **ADVERTENCIA**

**Peligro de explosión en caso de sustitución incorrecta de la batería. Cámbiela únicamente por una del mismo tipo, o equivalente recomendado por el fabricante. Para desechar las baterías usadas, siga las instrucciones del fabricante.**

## **A** ADVARSEL!

**Lithiumbatteri - Eksplosionsfare ved fejlagtig håndtering. Udskiftning må kun ske med batteri af samme fabrikat og type. Levér det brugte batteri tilbage til leverandøren.**

## **A** ADVARSEL!

**Lithiumbatteri - Eksplosjonsfare. Ved utskifting benyttes kun batteri som anbefalt av apparatfabrikanten. Brukt batteri returneres apparatleverandøren.**

## **A VARNING**

**Explosionsfara vid felaktigt batteribyte. Använd samma batterityp eller en ekvivalent typ som rekommenderas av apparattillverkaren. Kassera använt batteri enligt fabrikantens instruktion.**

# **VAROITUS**

**Paristo voi räjähtää, jos se on virheellisesti asennettu. Vaihda paristo ainoastaan laitevalmistajan suosittelemaan tyyppiin. Hävitä käytetty paristo valmistajan ohjeiden mukaisesti.**

# **Sustitución de Componentes**

# **Sustitución de un Disco Duro**

# **PRECAUCIÓN**

Para permitir la ventilación y refrigeración correctas durante el funcionamiento, todos los compartimentos de unidad deben tener instalado un soporte con una unidad de disco o un soporte con un deflector de aire.

- 1. Antes de retirar la cubierta del sistema para trabajar en su interior, tenga presente las normas de seguridad de la página 43.
- 2. Retire el bisel de la parte frontal de la carcasa.
- 3. Tire de la palanca de retención (A) hacia usted hasta que el extremo de la lengüeta (B) de la palanca se libere de la ranura (C).
- 4. Tire del soporte y la unidad hacia delante, y extráigalos del compartimento.

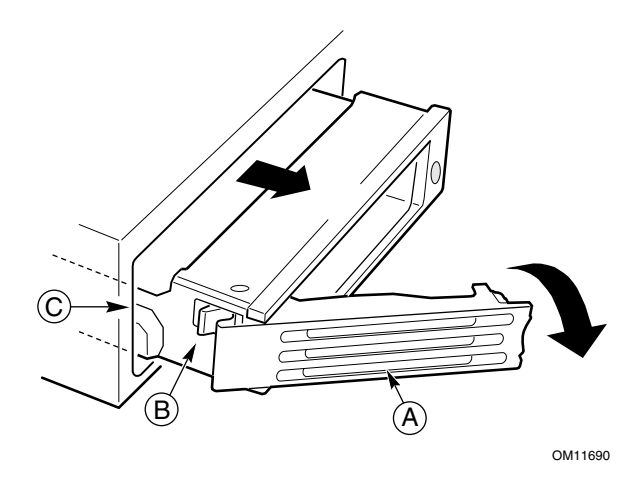

**Figura 28. Extracción de un Soporte y una Unidad de Disco Duro de un Compartimento de Unidad**

- 5. Extraiga la unidad de disco duro del soporte (A) quitando los cuatro tornillos (D) de la guía de deslizamiento (C). Levante la unidad para extraerla del soporte (B).
- 6. Extraiga la nueva unidad de disco duro de su envoltorio y colóquela sobre una superficie antiestática.
- 7. Configure los puentes o conmutadores de la unidad siguiendo las instrucciones del fabricante.

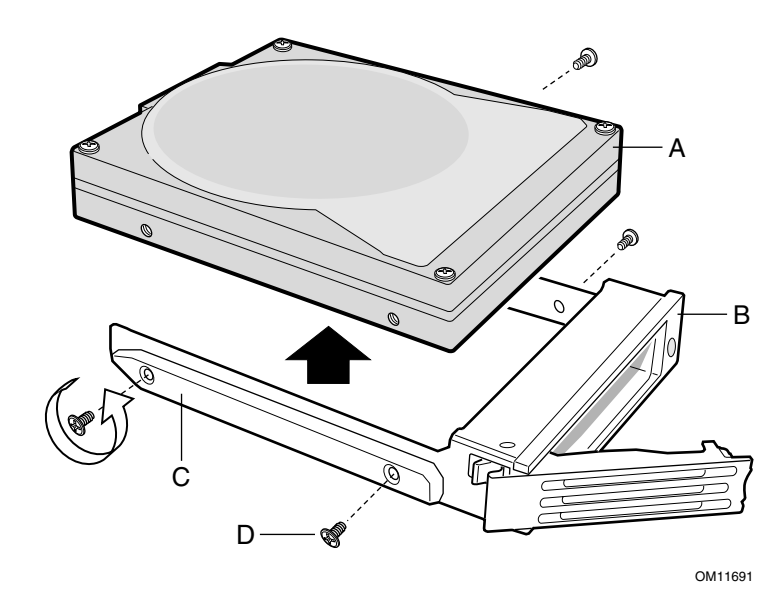

**Figura 29. Extracción de una Unidad de Disco Duro de un Soporte**

- 8. Instale la nueva unidad en el soporte y, a continuación, inserte el conjunto de soporte y unidad en el compartimento de la unidad (véanse los pasos del 7 al 10 de "Instalación de una Unidad de Disco Duro", en la página 32).
- 9. Vuelva a instalar un soporte y un deflector de aire en los compartimentos en los que no vaya a instalar un soporte y una unidad.

## **Sustitución de una Unidad de CD-ROM o un Módulo FDD**

# **PRECAUCIÓN**

La unidad de CD-ROM y el módulo FDD NO se puede cambiar "en caliente", es decir sin apagar el equipo. Antes de reemplazarlos, debe desconectar el servidor y apagar todos los dispositivos periféricos conectados al sistema, apagar el sistema con el botón de apagado y desconectar el cable de alimentación de CA del sistema o del enchufe de la pared.

- 1. Retire el bisel de la parte frontal de la carcasa.
- 2. Gire la barra del asa (A) hacia arriba aproximadamente 6 mm (¼ de pulgada) para separar el módulo del compartimento.
- 3. Tome la barra del asa por ambos extremos y extraiga con firmeza para desencajarla del conector. (Al empezar a tirar, la resistencia será mayor hasta que el conector se suelte.)
- 4. Extraiga el módulo del compartimento flexible.
- 5. En el nuevo módulo, gire la barra del asa hacia abajo.
- 6. Inserte el nuevo módulo en el compartimento flexible y empújelo hasta que sienta que los conectores se tocan.
- 7. Sitúe los pulgares sobre las muescas de la barra del asa (B) y empuje el módulo hasta que quede firmemente encajado en su posición.
- 8. Vuelva a instalar el bisel.

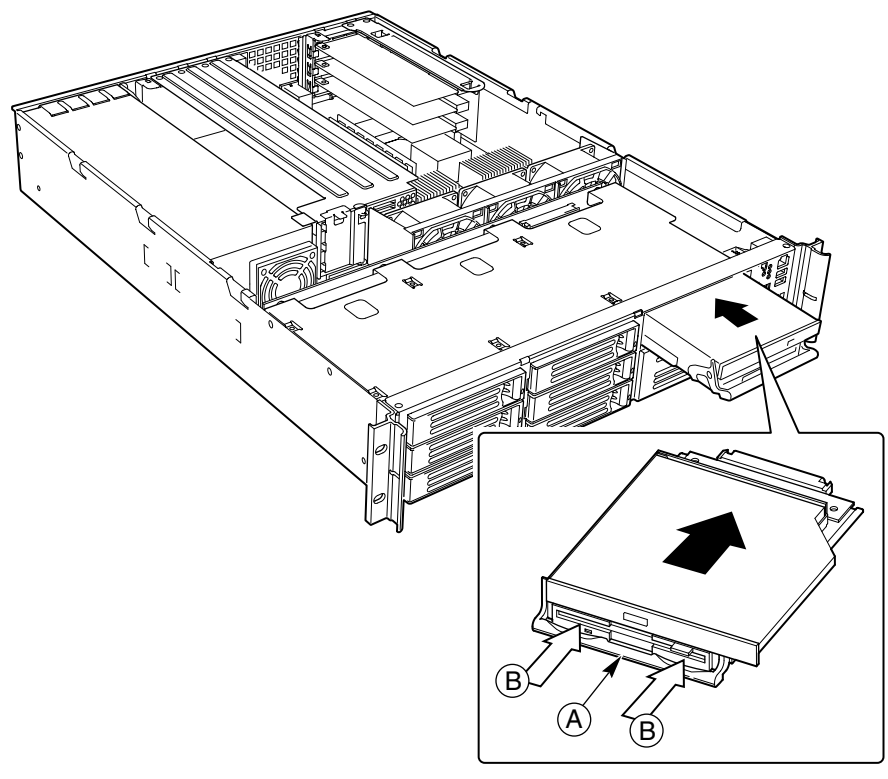

**Figura 30. Instalación de una Unidad de CD-ROM o un Módulo FDD**

### **Sustitución de una Tarjeta PCI Adicional**

- 1. Antes de retirar la cubierta del sistema para trabajar en su interior, tenga presente las normas de seguridad de la página 43.
- 2. Retire la cubierta de la carcasa.
- 3. Extraiga la tarjeta riser que contenga la tarjeta adicional que desea sustituir.
	- Si va a sustituir una tarjeta adicional LP, inserte el dedo en el asa de plástico (Figura 31, A) y levante el conjunto de la tarjeta riser para extraerlo de la carcasa.
	- Si está sustituyendo una tarjeta adicional de altura completa, tome la tarjeta riser por ambos extremos del protector EMI y extraiga la tarjeta riser de la carcasa.
- 4. Abra el clip de sujeción (B) del soporte de retención de la tarjeta riser.
- 5. Extraiga la tarjeta PCI (C) de la ranura de la tarjeta riser.
- 6. Instale la nueva tarjeta PCI adicional en la tarjeta riser.
- 7. Inserte el conector de la tarjeta riser en la ranura de la tarjeta de servidor, mientras alinea las lengüetas del soporte de retención posterior con los orificios de la carcasa.

# **PRECAUCIÓN**

Presione la tarjeta riser recto hacia abajo, insertándola en la ranura. Si inclina la tarjeta en la ranura durante la instalación, puede dañar la tarjeta o la ranura.

- 8. Presione firmemente la tarjeta riser recta hacia abajo hasta que se asiente en la ranura de la tarjeta de servidor.
- 9. Vuelva a colocar la cubierta de la carcasa si no tiene que realizar más trabajos en el interior de la misma.

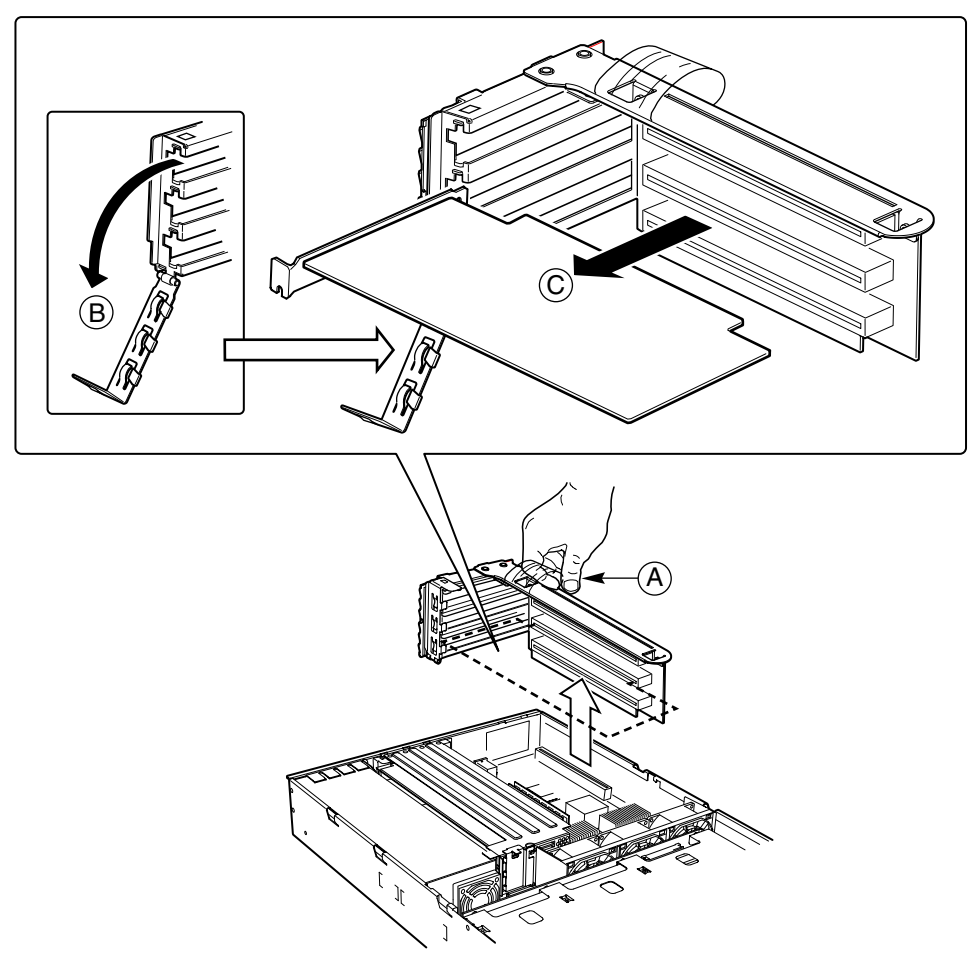

**Figura 31. Extracción de una Tarjeta Riser**

#### **Sustitución del Módulo de la Fuente de Alimentación**

El sistema de la fuente de alimentación consta del compartimento de la fuente de alimentación y uno o dos módulos de fuente de alimentación. El segundo módulo opcional permite disponer de un sistema redundante 1+1.

# **PRECAUCIÓN**

Si no tiene un segundo módulo redundante de fuente de alimentación, debe apagar el servidor antes de sustituir el módulo único.

- 1. Apriete la palanca del módulo para bajar la lengüeta (Figura 32, A) situada a la derecha de la palanca.
- 2. Gire la palanca hacia abajo (B) al tiempo que tira del módulo hacia usted (C). A medida que vaya extrayendo el módulo, sosténgalo con la mano libre.
- 3. Inserte un nuevo módulo de alimentación en el compartimento.
- 4. Sujete la palanca del módulo, gírela hacia abajo e inserte el módulo en el compartimento.
- 5. Cuando el módulo esté casi completamente insertado, la palanca girará hacia arriba. En este momento, empuje con fuerza la parte delantera de la palanca para bloquear la lengüeta.
- 6. El módulo de fuente de alimentación estará ya preparado para funcionar, y el indicador de fallos de la fuente de alimentación no deberá estar encendido.

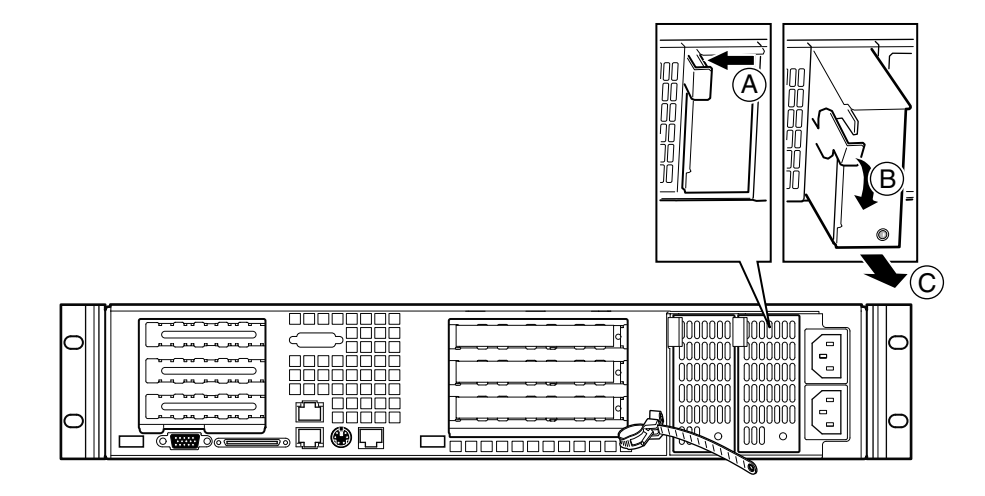

**Figura 32. Sustitución de un Módulo de Fuente de Alimentación**

### **Sustitución del Cajetín de la Fuente de Alimentación**

- 1. Desenchufe el cable de alimentación de la fuente de alimentación.
- 2. En la parte posterior del servidor, afloje la o las protecciones contra tirones y desenchufe el o los cables de alimentación de la fuente de alimentación.
- 3. Extraiga los módulos de fuente de alimentación.
- 4. Retire la cubierta de la carcasa.
- 5. Retire la tarjeta riser PCI de altura completa.
- 6. Retire el conjunto del ventilador.
- 7. Desconecte y retire todos los cables de transmisión de datos, en la medida necesaria para tener acceso a los cables de alimentación.
- 8. Desconecte el cable conector de alimentación principal de la tarjeta de servidor.
- 9. Desconecte todos los demás cables de alimentación de sus dispositivos.
- 10. Extraiga el haz de cables de alimentación del clip. (Nota: En la Figura 33, B, los cables de alimentación no aparecen para que la ilustración resulte clara).
- 11. En la parte posterior de la carcasa, retire los dos tornillos (A) de fijación de la fuente de alimentación.
- 12. En el extremo del ventilador de la fuente de alimentación, retire el tornillo (C) que fija la fuente de alimentación al separador del suelo de la carcasa.

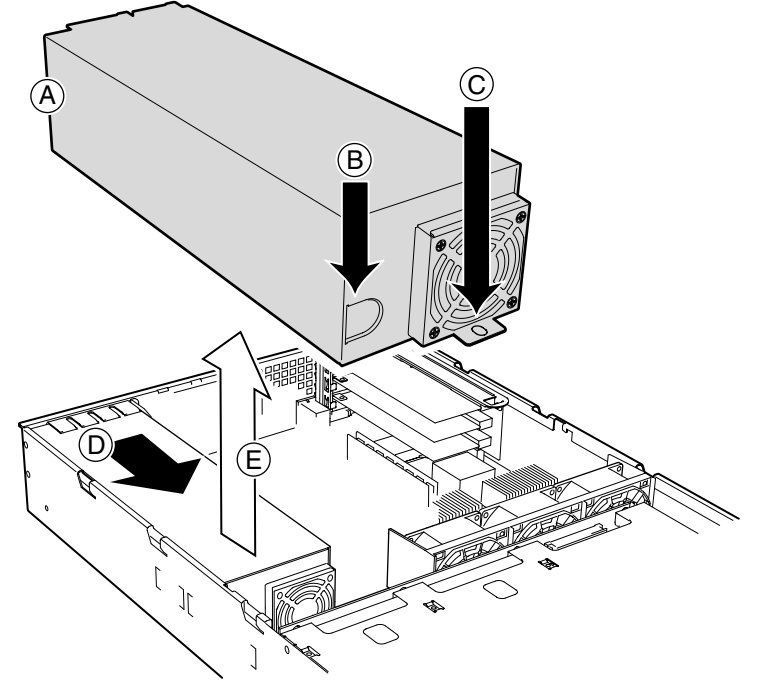

**Figura 33. Sustitución del Cajetín de la Fuente de Alimentación**

- 13. Levante el extremo del ventilador de la fuente de alimentación por encima del separador de la carcasa y deslícelo hacia la parte frontal del servidor (D). Tire hacia arriba de la fuente de alimentación hasta extraerla de la carcasa (E).
- 14. Inserte la nueva fuente de alimentación en la carcasa y deslícela hacia la parte posterior todo lo que sea posible.
- 15. Instale los dos tornillos en la parte posterior de la carcasa, y un tornillo en el extremo del ventilador de la fuente de alimentación.
- 16. Coloque los cables de alimentación en el clip.
- 17. Conecte el cable conector de alimentación principal a la tarjeta de servidor.
- 18. Conecte todos los demás cables de alimentación a sus dispositivos.
- 19. Instale el conjunto del ventilador y conecte los cables de alimentación del ventilador a la tarjeta de servidor.
- 20. Instale la tarjeta riser PCI de altura completa.
- 21. Tienda y conecte todos los cables de transmisión de datos.

# **PRECAUCIÓN**

El tendido de los cables debe realizarse cuidadosamente por sus vías originales para reducir al mínimo problemas de obstrucción de la ventilación y de refrigeración.

- 22. Instale la cubierta de la carcasa.
- 23. Conecte el o los cables de alimentación a su(s) receptáculo(s) y vuelva a enchufarlos a la fuente de alimentación.

### **Sustitución de un Ventilador**

- 1. Antes de retirar la cubierta del sistema para trabajar en su interior, tenga presente las normas de seguridad de la página 43.
- 2. Retire la cubierta de la carcasa.
- 3. Retire la tarjeta riser PCI de altura completa.
- 4. Desenchufe los cables de ventilador (Figura 34, A) de la tarjeta de servidor.
- 5. En el extremo del conjunto del ventilador más próximo a la línea central de la carcasa, tire hacia arriba de la lengüeta (B) y deslice el conjunto del ventilador en dirección a la línea central de la carcasa (C) hasta que se separe de ésta.

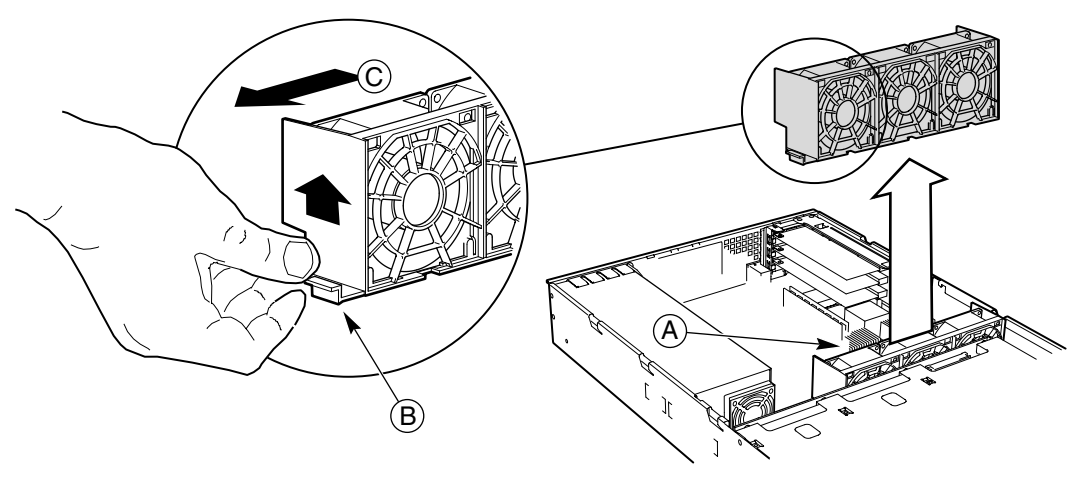

OM12414A

**Figura 34. Extracción del Conjunto del Ventilador**

6. En la base del ventilador averiado, presione la lengüeta (Figure 35, A) y gire la parte inferior del ventilador hacia afuera (B) hasta extraerla del conjunto.

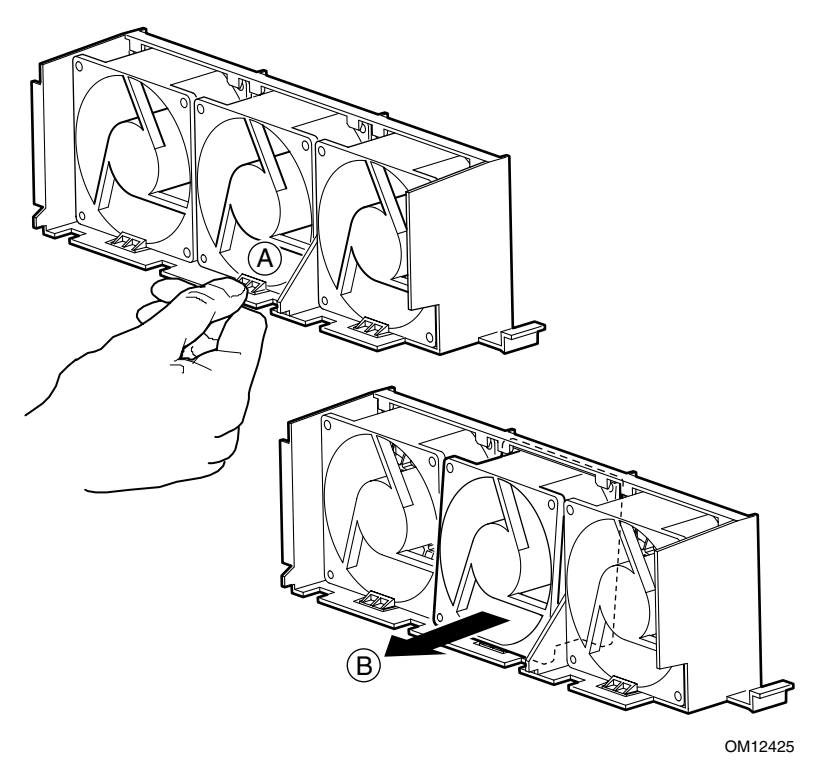

**Figura 35. Extracción de un Ventilador**

- 7. Inserte la parte superior del ventilador nuevo en el conjunto del ventilador y gire la parte inferior hasta que la lengüeta (B) quede encajada en su posición.
- 8. Coloque el conjunto del ventilador en el suelo de la carcasa y deslícela en dirección a la pared lateral de la misma hasta encajarlo en las lengüetas de la carcasa y hasta que la lengüeta (A) de la Figura 34 se haya encajado en su posición.
- 9. Enchufe los cables del ventilador a los conectores del ventilador del sistema de la tarjeta de servidor.
- 10. Instale la tarjeta riser PCI de altura completa.
- 11. Vuelva a colocar la cubierta de la carcasa.

### **Sustitución de una Tarjeta Backplane**

- 1. Antes de retirar la cubierta del sistema para trabajar en su interior, tenga presente las normas de seguridad de la página 43.
- 2. Retire la cubierta de la carcasa.
- 3. Extraiga todos los discos duros y periféricos de sus compartimentos.
- 4. Retire el conjunto de la tarjeta riser PCI de altura completa.
- 5. Retire el conjunto del ventilador.
- 6. Desconecte todos los cables conectados a la tarjeta backplane.
- 7. Quite los cuatro tornillos de montaje (Figura 36, A) situados en la parte superior de la tarjeta y extraiga ésta de la carcasa.
- 8. Baje la nueva tarjeta backplane en el interior de la carcasa, insertando las esquinas inferiores (B) y (C) en sus respectivas lengüetas ranuradas de la carcasa.
- 9. Instale y apriete los cuatro tornillos de montaje.

## **PRECAUCIÓN**

El tendido de los cables debe realizarse cuidadosamente por sus vías originales para reducir al mínimo problemas de obstrucción de la ventilación y de refrigeración.

- 10. Conecte todos los cables a la tarjeta.
- 11. Instale el conjunto del ventilador.
- 12. Instale la tarjeta riser PCI de altura completa.
- 13. Vuelva a instalar todos los discos duros y periféricos en sus compartimentos.
- 14. Instale la cubierta de la carcasa.

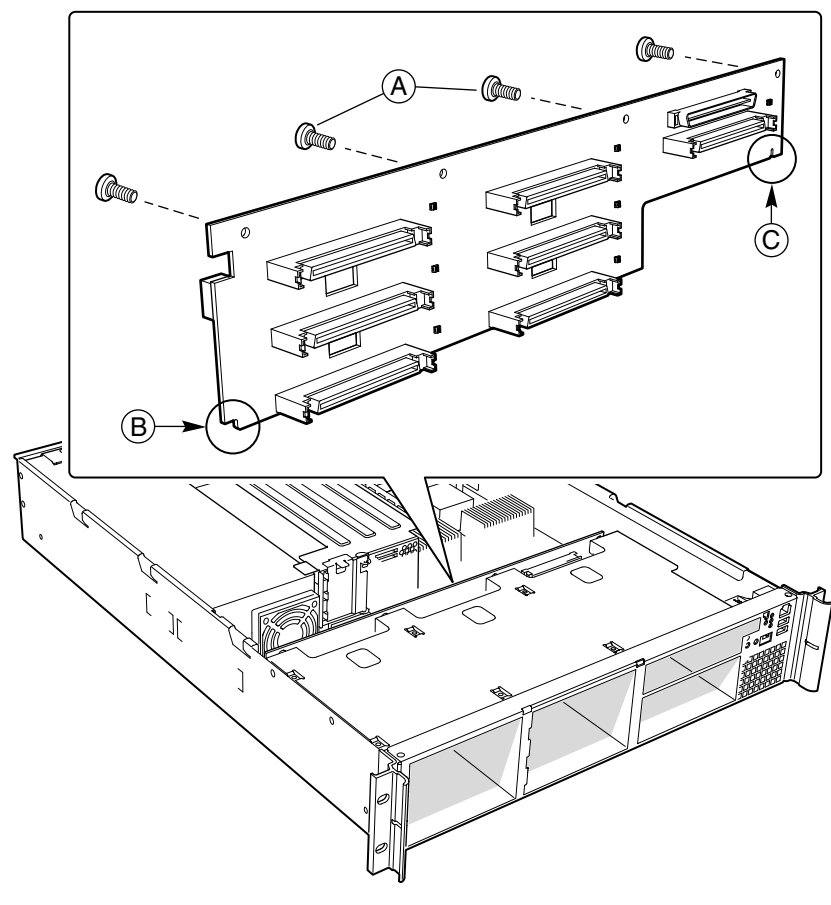

**Figura 36. Sustitución de una Tarjeta Backplane**

### **Sustitución de la Tarjeta del Panel Frontal**

- 1. Antes de retirar la cubierta del sistema para trabajar en su interior, tenga presente las normas de seguridad de la página 43.
- 2. Retire la cubierta de la carcasa.
- 3. Desenchufe los cables de USB y del backplane de la tarjeta del panel frontal (A).

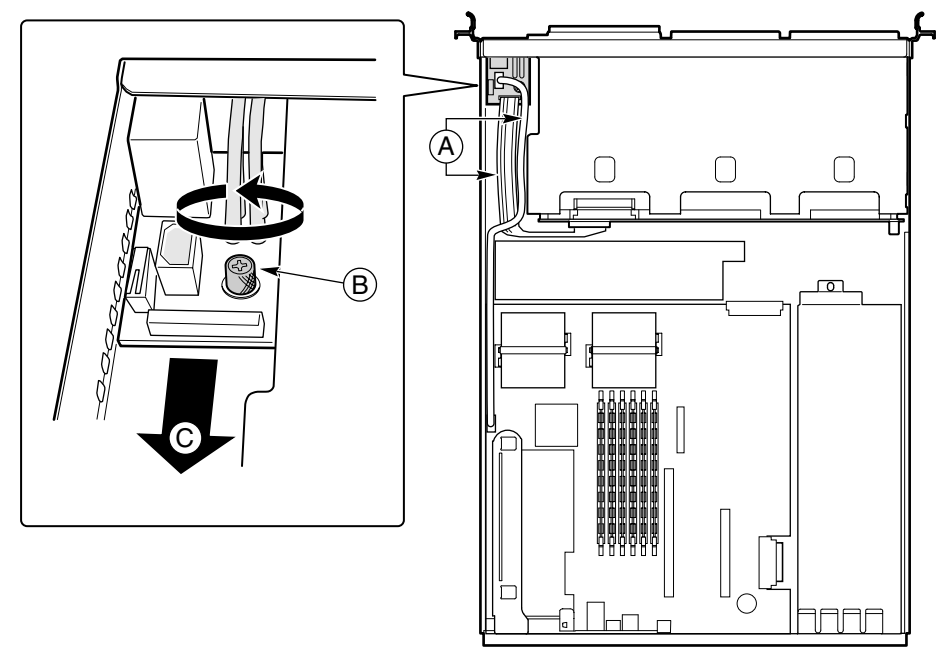

OM12411

#### **Figura 37. Extracción de la Tarjeta del Panel Frontal**

- 4. Quite el tornillo de mariposa (B) de la tarjeta.
- 5. Retire la tarjeta del panel frontal de la carcasa (C).
- 6. Instale la nueva tarjeta en la carcasa, teniendo cuidado de introducir los tubos de iluminación de los LED en los orificios del panel frontal.
- 7. Sujete la tarjeta a la carcasa con el tornillo de mariposa.
- 8. Vuelva a enchufar los cables de USB y del backplane a la tarjeta del panel frontal.
- 9. Vuelva a colocar la cubierta de la carcasa.

### **Sustitución de una Tarjeta de Servidor**

- 1. Antes de retirar la cubierta del sistema para trabajar en su interior, tenga presente las normas de seguridad de la página 43.
- 2. Desconecte todos los cables de la E/S posterior de la carcasa.
- 3. Retire la cubierta de la carcasa.
- 4. Extraiga las tarjetas riser PCI.
- 5. Retire el conjunto del ventilador.
- 6. Desconecte todos los cables conectados a la tarjeta de servidor.
- 7. Extraiga los procesadores, terminaciones y tarjetas de memoria que desee utilizar con la nueva tarjeta. (Consulte la *Guía de inicio rápido de Intel*® *Server Board SCB2*, que acompaña a la tarjeta de servidor).
- 8. Retire los tres tornillos de montaje que aseguran la tarjeta de servidor a la carcasa (véase la Figura 38).

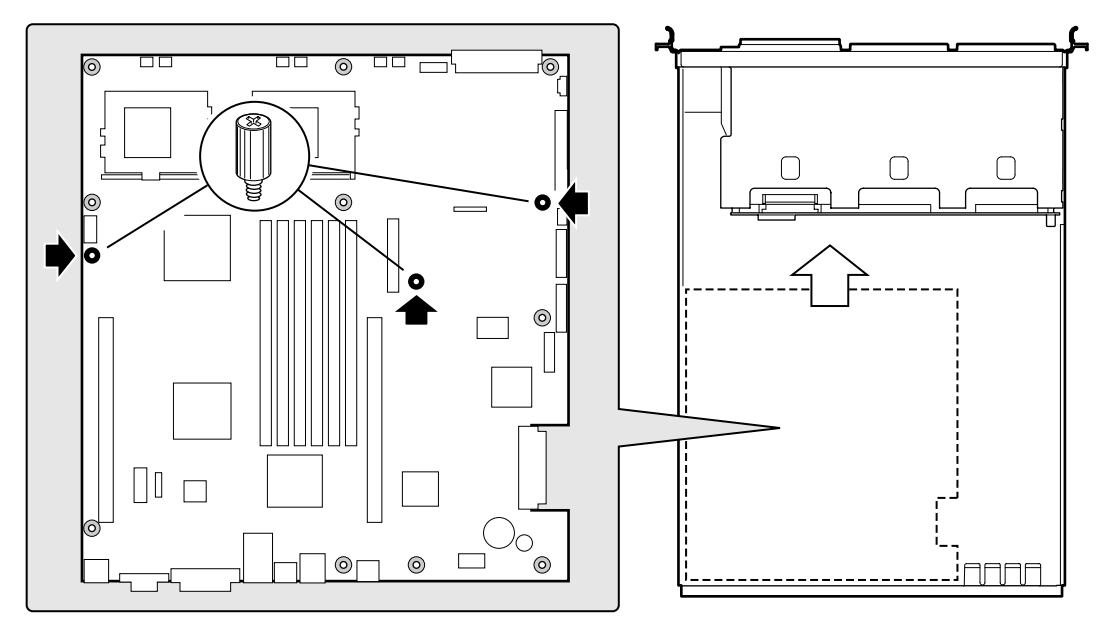

OM12427

#### **Figura 38. Extracción de la Tarjeta de Servidor**

- 9. Deslice la tarjeta hacia la parte delantera de la carcasa hasta que los conectores de E/S estén fuera de los orificios de E/S de la carcasa y, a continuación, extráigala de la carcasa.
- 10. Asegúrese de que el borde de la lámina aislante quede por debajo de los pasadores de la pared trasera de la carcasa y totalmente alisada sobre el suelo de la carcasa.
- 11. Instale la nueva tarjeta de servidor en los separadores de la carcasa, teniendo cuidado de insertar los conectores de E/S en las aberturas de E/S posteriores de la carcasa.
- 12. Coloque la tarjeta de forma que los dos orificios de montaje situados cerca de los bordes de la tarjeta queden firmemente apoyados sobre los dos separadores con salientes correspondientes.
- 13. Fije la tarjeta a la carcasa utilizando los tres tornillos de mariposa.
- 14. Instale los procesadores, terminaciones y tarjetas de memoria que desee utilizar con la nueva tarjeta.

# **PRECAUCIÓN**

El tendido de los cables debe realizarse cuidadosamente por sus vías originales para reducir al mínimo problemas de obstrucción de la ventilación y de refrigeración.

- 15. Conecte los cables que van desde la nueva tarjeta de servidor a los demás componentes del sistema.
- 16. Instale el conjunto del ventilador.
- 17. Instale las tarjetas riser PCI.
- 18. Vuelva a colocar la cubierta de la carcasa.
- 19. Conecte todos los cables previamente desconectados de la E/S posterior de la carcasa.

# **A Informaciónsobre Normativas y Homologaciones**

# **ADVERTENCIA**

**Debe ceñirse a las instrucciones de montaje de esta guía para asegurar y mantener el cumplimiento con las certificaciones y homologaciones existentes de los productos. Utilice sólo los componentes descritos y homologados que se especifican en esta guía. El uso de otros productos o componentes dejará nula y sin efecto la homologación UL y demás homologaciones oficiales del producto. Con la alta probabilidad, además, de que el producto deje de ser compatible con las normativas y normativas locales de los países en los que se comercializa.**

# **Normativas Legales del Producto**

El subconjunto de la carcasa SR2200, cuando se integra correctamente de acuerdo con esta guía, cumple con las siguientes normativas de seguridad y de compatibilidad electromagnética (EMC).

#### **Normativas de Seguridad del Producto**

- UL 1950 CSA 950 (Estados Unidos y Canadá)
- EN 60 950 (Unión Europea)
- IEC60 950 (Internacional)
- CE Directiva sobre baja tensión (73/23/CEE) (Unión Europea)
- EMKO-TSE (74-SEC) 207/94 (Escandinavia)
- GOST R 50377-92 (Rusia)
- Certificación IRAM (Argentina)

#### **Normativas de Compatibilidad Electromagnética (EMC) del Producto**

- FCC /ICES-003, Verificación de emisiones clase A (EE.UU. y Canadá)
- CISPR 22, 3ª edición, Emisiones de categoría A (Internacional)
- EN55022, Emisiones de categoría A (CENELEC Europa)
- EN55024: 1998, Inmunidad (CENELEC Europa)
- EN61000-3-2, Emisiones de armónicos (CENELEC Europa)
- EN61000-3-3, Fluctuaciones de tensión (CENELEC Europa)
- CE Directiva sobre CME 89/336/CEE (CENELEC Europa)
- VCCI, Emisiones de categoría A (Japón)
- AS/NZS 3548 Emisiones de categoría A (Australia/Nueva Zelanda)
- BSMI CNS13438, Emisiones de categoría A (Taiwán)
- GOST R 29216-91, Emisiones de categoría A (Rusia)
- GOST R 50628-95, Inmunidad (Rusia)
- RRL, Notificación MIC nº 1997-41 (EMC) y 1997-42 (EMI) (Corea)

# **Marcas de Cumplimiento de las Normativas del Producto**

En la carcasa del servidor SR2200 encontrará las siguientes marcas de cumplimiento de las normativas y de homologación del producto.

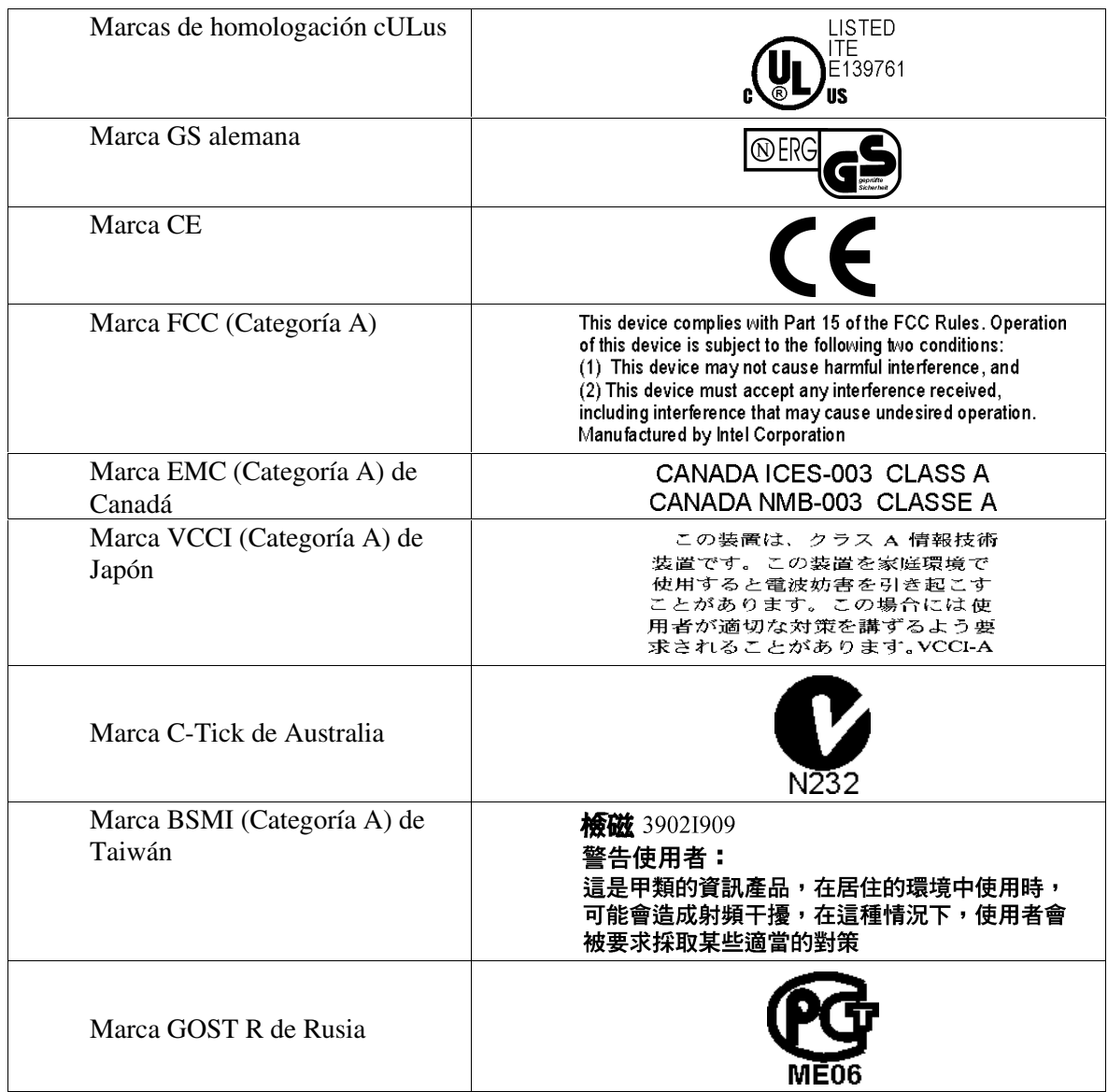

# **Avisos de Compatibilidad Electromagnética**

### **Declaración de Verificación de la FCC (EE.UU.)**

Tipo de producto: SR2200

Este dispositivo cumple lo dispuesto por la Sección 15 de las Normas FCC. Su funcionamiento está sometido a las dos condiciones siguientes: (1) este dispositivo no puede provocar interferencias nocivas; y (2) este dispositivo debe aceptar cualquier interferencia que reciba, incluidas las que pudieran provocar un funcionamiento no deseado.

Intel Corporation 5200 N.E. Elam Young Parkway Hillsboro, OR 97124-6497, EE.UU. Teléfono: 1-800-628-8686

Este equipo ha sido sometido a las pruebas pertinentes y cumple los límites especificados para dispositivos digitales de la Categoría A, de conformidad con la Sección 15 de las Normas FCC. Estos límites han sido especificados para proporcionar una protección razonable contra interferencias nocivas en una instalación residencial. Este equipo genera, utiliza y puede irradiar energía de radiofrecuencia y, en caso de no ser instalado y utilizado de acuerdo con las instrucciones, puede provocar interferencias nocivas en las comunicaciones de radio. Sin embargo, no se garantiza que estas interferencias no puedan producirse en determinada instalación. En el caso de que este equipo provocase interferencias nocivas para la recepción de radio o televisión (lo que puede determinarse encendiendo y apagando el equipo) sugerimos al usuario que adopte una o más de las siguientes medidas para solucionar el problema:

- Vuelva a orientar o a colocar la antena de recepción.
- Aumente la separación entre el equipo y el receptor.
- Conecte el equipo al enchufe de un circuito diferente de aquel al que esté conectado el receptor.
- Consulte al distribuidor o a un técnico de radio/TV cualificado.

Cualquier cambio o modificación no aprobada expresamente por el distribuidor de este dispositivo podría anular la autorización al usuario para utilizar el equipo. El cliente es el único responsable de garantizar la compatibilidad del producto modificado.

A este equipo podrán conectarse exclusivamente periféricos (dispositivos de entrada o salida del equipo, terminales, impresoras, etc.) que cumplan con los límites de las Categorías A o B de la FCC. La utilización de periféricos no compatibles puede producir interferencias en la recepción de las señales de radio y TV.

Todos los cables utilizados para conectar los periféricos deben estar apantallados y puestos a tierra. El funcionamiento con cables conectados a periféricos que no estén apantallados y puestos a tierra puede producir interferencias en la recepción de las señales de radio y TV.

### **ICES-003 (Canadá)**

Cet appareil numérique respecte les limites bruits radioélectriques applicables aux appareils numériques de Classe B prescrites dans la norme sur le matériel brouilleur: "Appareils Numériques", NMB-003 édictée par le Ministre Canadian des Communications.

(Traducción al español del aviso anterior.) Este aparato digital no excede de los límites de la Categoría A relativos a la emisión de ruidos de radio por aparatos digitales, establecidos en la normativa sobre equipos causantes de interferencias denominada "Digital Apparatus" (Aparatos digitales), ICES-003 del Departamento de Comunicaciones de Canadá.

### **Europa (Declaración de Conformidad CE)**

Este producto has sido probado y cumple con la Directiva sobre baja tensión (73/23/CEE) y la Directiva sobre CME (89/336/CEE). El producto se ha identificado con la Marca CE como prueba del cumplimiento de dicha normativa.

### **VCCI (Japón)**

この装置は、情報処理装置等電波障害白主規制協議会(VCCI)の基準 に基づくクラスA情報技術装置です。この装置を家庭環境で使用すると電波 妨害を引き起こすことがあります。この場合には使用者が適切な対策を講ず るよう要求されることがあります。

#### **Traducción al español del aviso anterior:**

Éste es un producto de Categoría A basado en la norma del Consejo de Control Voluntario de Interferencias (VCCI) procedentes de equipos de tecnología informática. Si se utiliza cerca de un receptor de radio o televisión en un entorno doméstico, puede provocar interferencias de radio. Instale y utilice el equipo según lo estipulado en el manual de instrucciones.

### **BSMI (Taiwán)**

El número de ID de certificación de BSMI y el aviso de EMC se encuentran en la parte posterior del exterior del producto.

> **檢磁 39021911** 警告使用者: 這是甲類的資訊產品,在居住的環境中使用時, 可能會造成射頻干擾,在這種情況下,使用者會 被要求採取某些適當的對策。

# **Componentes Específicos Regulados**

Para mantener la homologación UL y el cumplimiento de otras certificaciones/ o declaraciones reglamentarias, deben utilizarse los siguientes componentes homologados y cumplirse las siguientes condiciones. El intercambio o la utilización de otro componente anulará la homologación UL y otras certificaciones y homologaciones del producto.

Puede encontrar información actualizada acerca de las configuraciones del producto en la página Web de Server Builder de Intel:

*http://channel.intel.com/go/serverbuilder*

Si no tiene acceso a la dirección Web de Intel, póngase en contacto con el representante local de Intel.

- **Carcasa SR2200:** la carcasa básica incluye fuente de alimentación y ventiladores, con homologación UL.
- **Tarjeta de servidor:** es necesario utilizar una tarjeta de servidor de Intel, con reconocimiento UL.
- **Tarjetas adicionales:** deben incluir una placa de circuitos impresos con un nivel de inflamabilidad nominal mínimo de UL94V-1. Las tarjetas adicionales que contengan conectores de alimentación externos o baterías de litio deben tener reconocimiento u homologación UL. Las tarjetas adicionales que contienen circuitos de telecomunicaciones con módem deben tener homologación UL. Además, el módem debe contar con las correspondientes homologaciones relativas a las telecomunicaciones, la seguridad y la compatibilidad electromagnética vigentes en el país en que se comercializa.
- **Dispositivos de almacenamiento periféricos**: deben ser accesorios con reconocimiento u homologación UL, o bien con licencia TUV o VDE. La potencia nominal máxima de cualquier dispositivo debe ser de 19 vatios (W). La configuración total del servidor no debe exceder de las condiciones de carga máxima de la fuente de alimentación.
	- Cuando utilice un dispositivo de almacenamiento periférico con reconocimiento UL, el bisel de plástico deberá estar fabricado con un plástico con reconocimiento UL y con una clasificación de inflamabilidad de UL94V-1.

# **B Libro de Registro y Hojas de Trabajo del Equipo**

# **Libro de Registro del Equipo**

Utilice el libro de registro en blanco que incluye a continuación para registrar información sobre el sistema. Cuando ejecute la SSU, parte de esta información le será de utilidad.

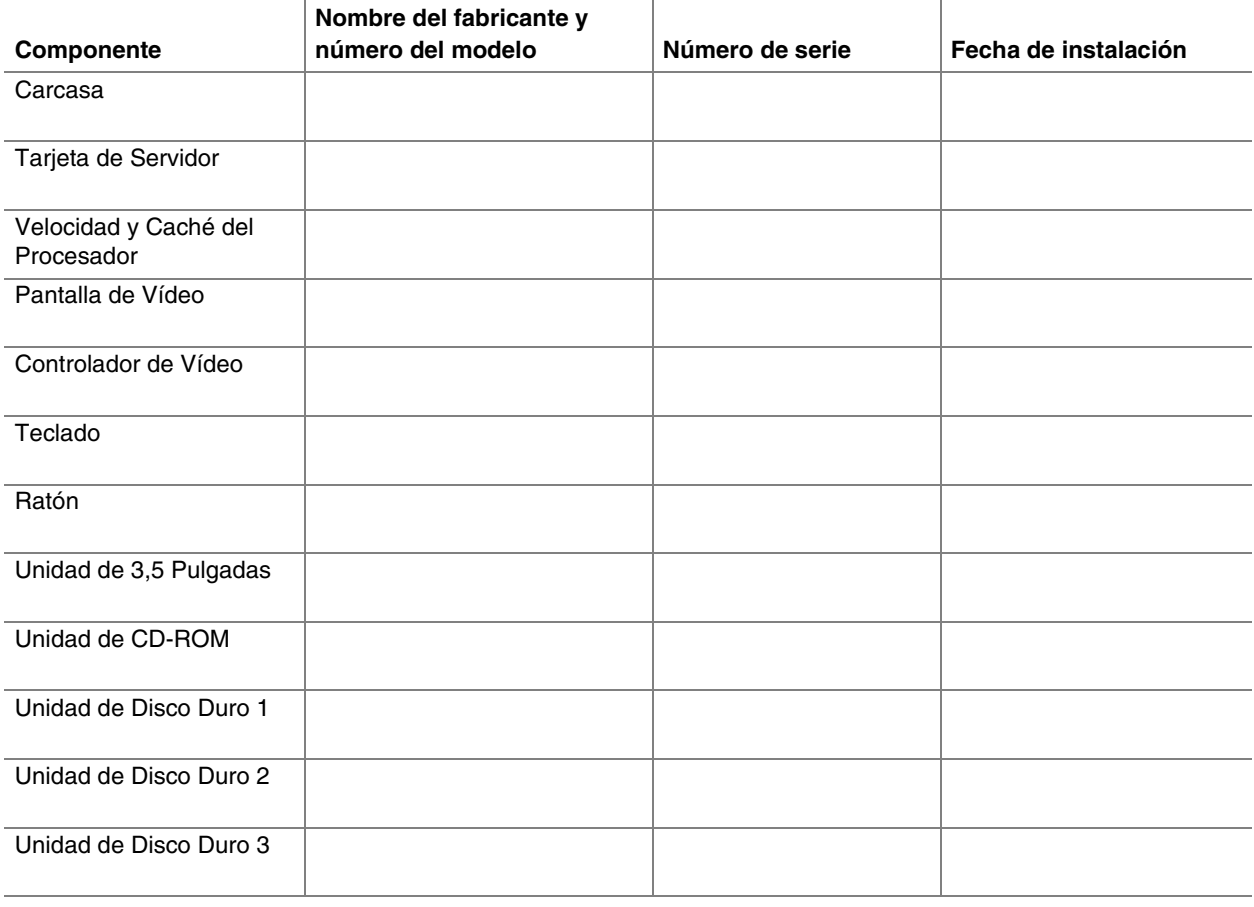

continúa

#### **Libro de Registro del Equipo** (continuación)

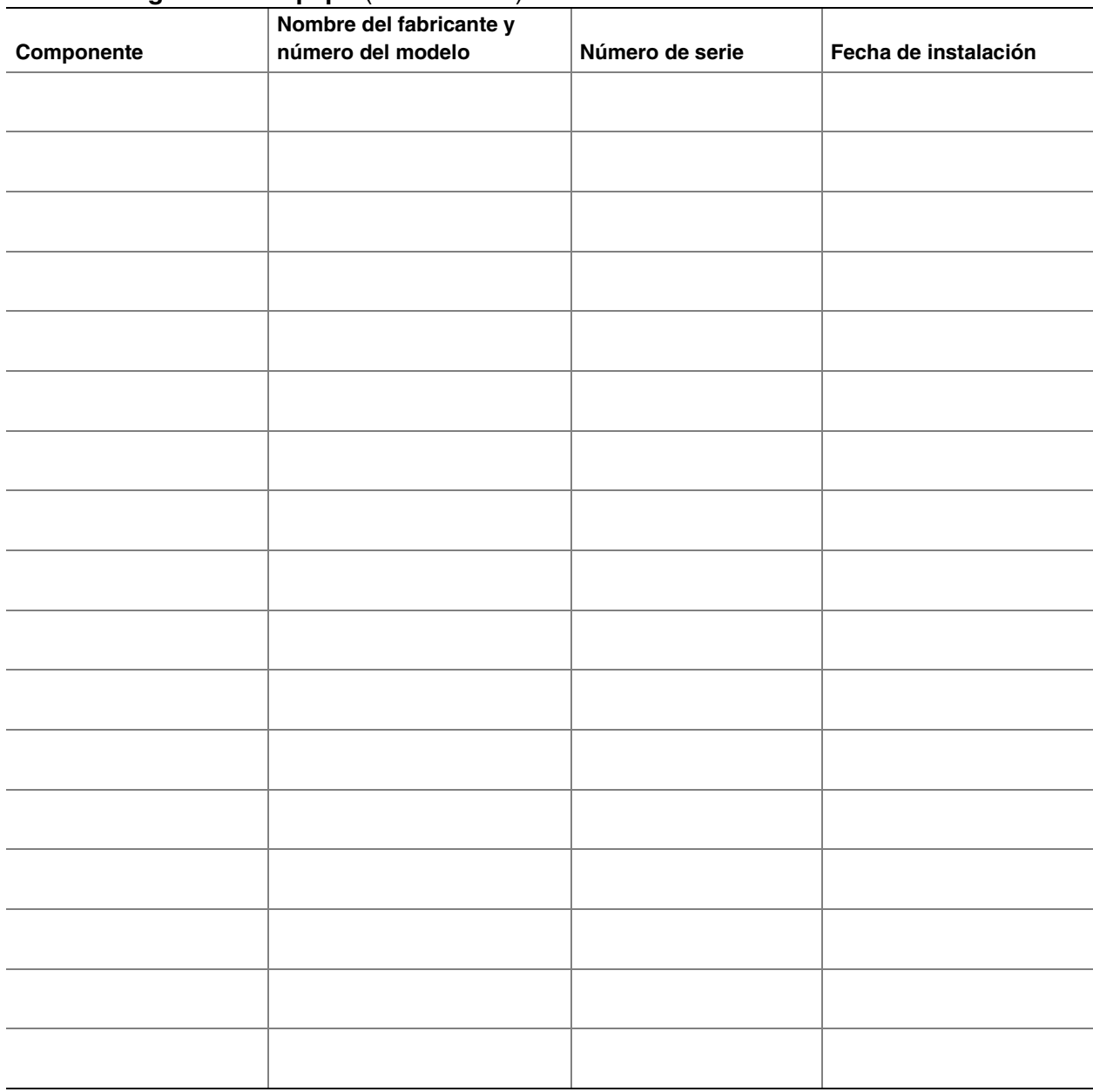

# **Consumo Eléctrico**

### **Cálculo del Consumo de Energía**

El consumo combinado total de energía eléctrica de su configuración **debe ser inferior a 350 vatios**, y cualquier combinación de cargas que no debe sobrepasar la corriente máxima de ningún canal, tal como se define en la Tabla 1. El consumo combinado de energía eléctrica a 5 V y a 3,3 V no debe ser superior a los 150 vatios. Utilice las dos hojas de trabajo de esta sección para calcular la alimentación eléctrica total que utiliza la configuración. Si desea obtener información sobre los requisitos de corriente y tensión de las tarjetas adicionales y los periféricos, consulte la documentación de sus fabricantes.

### **Hoja de Trabajo: Cálculo de Consumo de Corriente Continua**

- 1. Indique la corriente de cada tarjeta y dispositivo en la columna de nivel de tensión pertinente.
- 2. Sume el consumo de corriente de cada columna y pase a la siguiente hoja de trabajo.

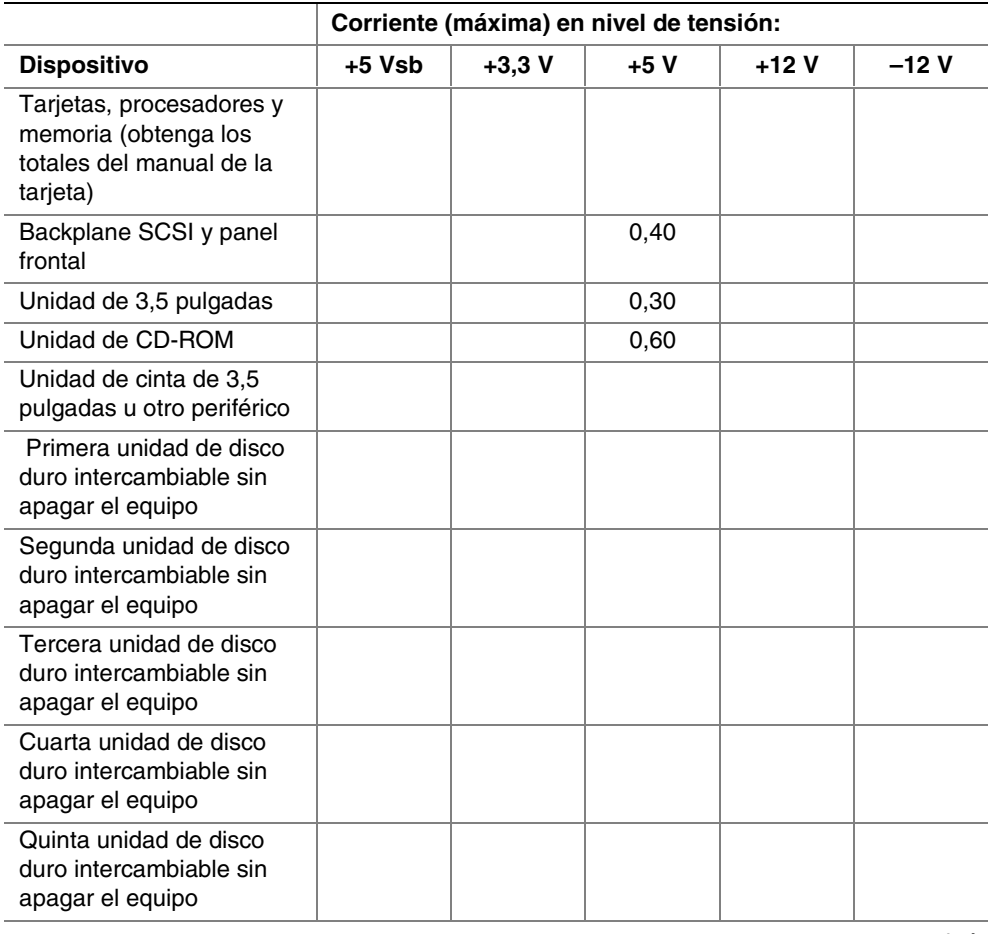

#### **Tabla 3. Hoja de Trabajo de Consumo Eléctrico 1**

continúa

|                                                                        | Corriente (máxima) en nivel de tensión: |          |        |        |        |
|------------------------------------------------------------------------|-----------------------------------------|----------|--------|--------|--------|
| <b>Dispositivo</b>                                                     | $+5$ Vsb                                | $+3,3$ V | $+5V$  | +12 V  | $-12V$ |
| Quinta unidad de disco<br>duro intercambiable sin<br>apagar el equipo  |                                         |          |        |        |        |
| Sexta unidad de disco<br>duro intercambiable sin<br>apagar el equipo   |                                         |          |        |        |        |
| Séptima unidad de disco<br>duro intercambiable sin<br>apagar el equipo |                                         |          |        |        |        |
| Ventiladores de<br>refrigeración (2 ó 3) de 80<br>mm, 1,2 A c/u a 12 V |                                         |          |        |        |        |
| <b>Corriente total</b>                                                 |                                         |          |        |        |        |
| <b>Valores nominales</b><br>máximos                                    | $2,0 \text{ A}$                         | 20,0 A   | 20,0 A | 25,0 A | 0.5A   |
| (a efectos de<br>comparación)                                          |                                         |          |        |        |        |

**Tabla 3. Hoja de Trabajo de Consumo Eléctrico 1** (continuación)
### **Hoja de Trabajo: Consumo de Energía Total Combinado del Sistema**

- 1. Utilizando los datos de la hoja de trabajo anterior, escriba la corriente total de cada columna.
- 2. Multiplique la tensión (V) por la corriente total para obtener la potencia (W) total de cada nivel de tensión.
- 3. Sume la potencia total (W) de cada nivel de tensión (V) para obtener el consumo de energía total en la fuente de alimentación.

| Nivel de tensión y corriente total |                                       |
|------------------------------------|---------------------------------------|
| $(V X A = W [vations])$            | Total vatios de cada nivel de tensión |
|                                    | w                                     |
| $(+3,3 \text{ V}) \times ($ A      | w                                     |
| $(+5 V) X ($ A                     | w                                     |
| $(+12 V) X (\_ A)$                 | w                                     |
| $(-12 V) X ($ A)                   | w                                     |
| Potencia total combinada           | w                                     |

**Tabla 4. Hoja de Trabajo de Consumo de Energía 2**

## **PRECAUCIÓN**

**Evite las sobrecargas:** Como límite máximo de consumo de corriente para la fuente de alimentación, no debe excederse de una salida de energía total de 250 vatios para las salidas de CC.

# **C Advertencias de Seguridad**

**WARNING: English (US) AVERTISSEMENT: Français WARNUNG: Deutsch AVVERTENZA: Italiano ADVERTENCIAS: Español**

# **WARNING: English (US)**

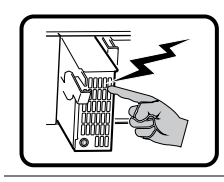

The power supply in this product contains no user-serviceable parts. There may be more than one supply in this product. Refer servicing only to qualified personnel.

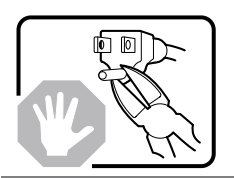

Do not attempt to modify or use the supplied AC power cord if it is not the exact type required. A product with more than one power supply will have a separate AC power cord for each supply.

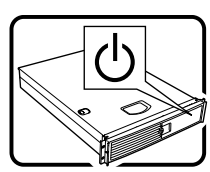

The power button on the system does not turn off system AC power. To remove AC power from the system, you must unplug each AC power cord from the wall outlet or power supply.

The power cord(s) is considered the disconnect device to the mains (AC) power. The socket outlet that the system plugs into shall be installed near the equipment and shall be easily accessible.

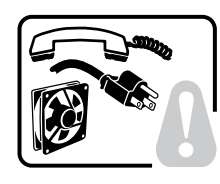

**SAFETY STEPS:** Whenever you remove the chassis covers to access the inside of the system, follow these steps:

- 1. Turn off all peripheral devices connected to the system.
- 2. Turn off the system by pressing the power button.
- 3. Unplug all AC power cords from the system or from wall outlets.
- 4. Label and disconnect all cables connected to I/O connectors or ports on the back of the system.
- 5. Provide some electrostatic discharge (ESD) protection by wearing an antistatic wrist strap attached to chassis ground of the system—any unpainted metal surface—when handling components.
- 6. Do not operate the system with the chassis covers removed.

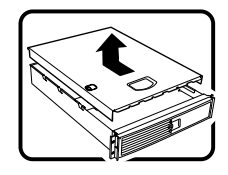

After you have completed the six SAFETY steps above, you can remove the system covers. To do this:

- 1. Unlock and remove the padlock from the back of the system if a padlock has been installed.
- 2. Remove and save all screws from the covers.
- 3. Remove the covers.

continued

#### **WARNING: English** (continued)

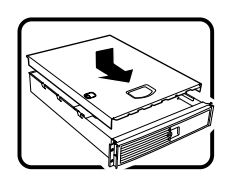

For proper cooling and airflow, always reinstall the chassis covers before turning on the system. Operating the system without the covers in place can damage system parts. To install the covers:

- 1. Check first to make sure you have not left loose tools or parts inside the system.
- 2. Check that cables, add-in boards, and other components are properly installed.
- 3. Attach the covers to the chassis with the screws removed earlier, and tighten them firmly.
- 4. Insert and lock the padlock to the system to prevent unauthorized access inside the system.
- 5. Connect all external cables and the AC power cord(s) to the system.

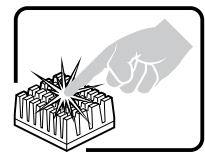

A microprocessor and heat sink may be hot if the system has been running. Also, there may be sharp pins and edges on some board and chassis parts. Contact should be made with care. Consider wearing protective gloves.

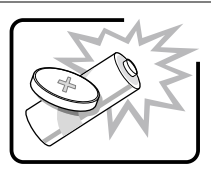

Danger of explosion if the battery is incorrectly replaced. Replace only with the same or equivalent type recommended by the equipment manufacturer. Dispose of used batteries according to manufacturer's instructions.

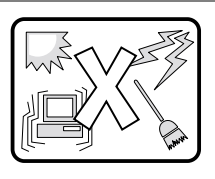

The system is designed to operate in a typical office environment. Choose a site that is:

- Clean and free of airborne particles (other than normal room dust).
- Well-ventilated and away from sources of heat including direct sunlight.
- Away from sources of vibration or physical shock.
- Isolated from strong electromagnetic fields produced by electrical devices.
- In regions that are susceptible to electrical storms, we recommend you plug your system into a surge suppresser and disconnect telecommunication lines to your modem during an electrical storm.
- Provided with a properly grounded wall outlet.
- Provided with sufficient space to access the power supply cord(s), because they serve as the product's main power disconnect.

# **AVERTISSEMENT: Français**

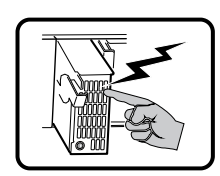

Le bloc d'alimentation de ce produit ne contient aucune pièce pouvant être réparée par l'utilisateur. Ce produit peut contenir plus d'un bloc d'alimentation. Veuillez contacter un technicien qualifié en cas de problème.

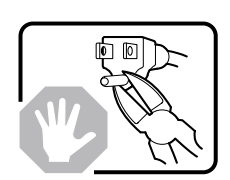

Ne pas essayer d'utiliser ni modifier le câble d'alimentation CA fourni, s'il ne correspond pas exactement au type requis. Le nombre de câbles d'alimentation CA fournis correspond au nombre de blocs d'alimentation du produit.

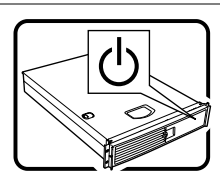

Notez que le commutateur CC de mise sous tension /hors tension du panneau avant n'éteint pas l'alimentation CA du système. Pour mettre le système hors tension, vous devez débrancher chaque câble d'alimentation de sa prise.

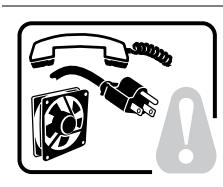

**CONSIGNES DE SÉCURITÉ** -Lorsque vous ouvrez le boîtier pour accéder à l'intérieur du système, suivez les consignes suivantes:

- 1. Mettez hors tension tous les périphériques connectés au système.
- 2. Mettez le système hors tension en mettant l'interrupteur général en position OFF (bouton-poussoir).
- 3. Débranchez tous les cordons d'alimentation c.a. du système et des prises murales.
- 4. Identifiez et débranchez tous les câbles reliés aux connecteurs d'E-S ou aux accès derrière le système.
- 5. Pour prévenir les décharges électrostatiques lorsque vous touchez aux composants, portez une bande antistatique pour poignet et reliez-la à la masse du système (toute surface métallique non peinte du boîtier).
- 6. Ne faites pas fonctionner le système tandis que le boîtier est ouvert.

Une fois TOUTES les étapes précédentes accomplies, vous pouvez retirer les panneaux du système. Procédez comme suit:

- 1. Si un cadenas a été installé sur à l'arrière du système, déverrouillez-le et retirez-le.
- 2. Retirez toutes les vis des panneaux et mettez-les dans un endroit sûr.<br>3. Retirez les panneaux.
- Retirez les panneaux.

suite

#### **AVERTISSEMENT: Français** (suite)

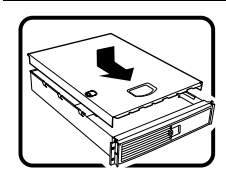

Afin de permettre le refroidissement et l'aération du système, réinstallez toujours les panneaux du boîtier avant de mettre le système sous tension. Le fonctionnement du système en l'absence des panneaux risque d'endommager ses pièces. Pour installer les panneaux, procédez comme suit:

- 1. Assurez-vous de ne pas avoir oublié d'outils ou de pièces démontées dans le système.
- 2. Assurez-vous que les câbles, les cartes d'extension et les autres composants sont bien installés.
- 3. Revissez solidement les panneaux du boîtier avec les vis retirées plus tôt.
- 4. Remettez le cadenas en place et verrouillez-le afin de prévenir tout accès non autorisé à l'intérieur du système.
- 5. Rebranchez tous les cordons d'alimentation c. a. et câbles externes au système.

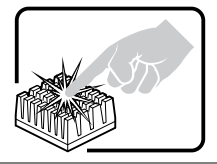

Le microprocesseur et le dissipateur de chaleur peuvent être chauds si le système a été sous tension. Faites également attention aux broches aiguës des cartes et aux bords tranchants du capot. Nous vous recommandons l'usage de gants de protection.

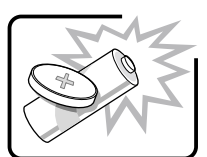

Danger d'explosion si la batterie n'est pas remontée correctement. Remplacer uniquement avec une batterie du même type ou d'un type équivalent recommandé par le fabricant. Disposez des piles usées selon les instructions du fabricant.

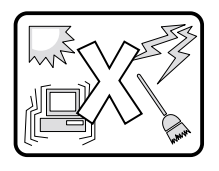

Le système a été conçu pour fonctionner dans un cadre de travail normal. L'emplacement choisi doit être:

- Propre et dépourvu de poussière en suspension (sauf la poussière normale).
- Bien aéré et loin des sources de chaleur, y compris du soleil direct.
- A l'abri des chocs et des sources de vibrations.
- Isolé de forts champs électromagnétiques géenérés par des appareils électriques.
- Dans les régions sujettes aux orages magnétiques il est recomandé de brancher votre système à un supresseur de surtension, et de débrancher toutes les lignes de télécommunications de votre modem durant un orage.
- Muni d'une prise murale correctement mise à la terre.
- Suffisamment spacieux pour vous permettre d'accéder aux câbles d'alimentation (ceux-ci étant le seul moyen de mettre le système hors tension).

## **WARNUNG: Deutsch**

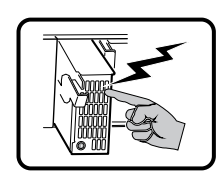

Benutzer können am Netzgerät dieses Produkts keine Reparaturen vornehmen. Das Produkt enthält möglicherweise mehrere Netzgeräte. Wartungsarbeiten müssen von qualifizierten Technikern ausgeführt werden.

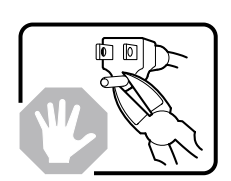

Versuchen Sie nicht, das mitgelieferte Netzkabel zu ändern oder zu verwenden, wenn es sich nicht genau um den erforderlichen Typ handelt. Ein Produkt mit mehreren Netzgeräten hat für jedes Netzgerät ein eigenes Netzkabel.

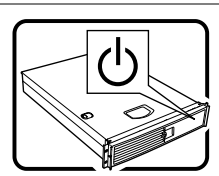

Der Wechselstrom des Systems wird durch den Ein-/Aus-Schalter für Gleichstrom nicht ausgeschaltet. Ziehen Sie jedes Wechselstrom-Netzkabel aus der Steckdose bzw. dem Netzgerät, um den Stromanschluß des Systems zu unterbrechen.

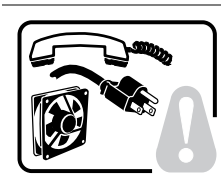

**SICHERHEISMASSNAHMEN:** Immer wenn Sie die Gehäuseabdeckung abnehmen um an das Systeminnere zu gelangen, sollten Sie folgende Schritte beachten:

- 1. Schalten Sie alle an Ihr System angeschlossenen Peripheriegeräte aus.
- 2. Schalten Sie das System mit dem Hauptschalter aus.
- 3. Ziehen Sie den Stromanschlußstecker Ihres Systems aus der Steckdose.
- 4. Auf der Rückseite des Systems beschriften und ziehen Sie alle Anschlußkabel von den I/O Anschlüssen oder Ports ab.
- 5. Tragen Sie ein geerdetes Antistatik Gelenkband, um elektrostatische Ladungen (ESD) über blanke Metallstellen bei der Handhabung der Komponenten zu vermeiden.
- 6. Schalten Sie das System niemals ohne ordnungsgemäß montiertes Gehäuse ein.

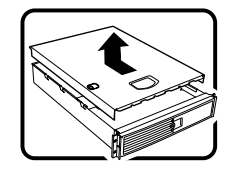

Nachdem Sie die oben erwähnten ersten sechs SICHERHEITSSCHRITTE durchgeführt haben, können Sie die Abdeckung abnehmen, indem Sie:

- 1. Öffnen und entfernen Sie die Verschlußeinrichtung (Padlock) auf der Rückseite des Systems, falls eine Verschlußeinrichtung installiert ist.
- 2. Entfernen Sie alle Schrauben der Gehäuseabdeckung.
- 3. Nehmen Sie die Abdeckung ab.

Fortsetzung

#### **WARNUNG: Deutsch** (Fortsetzung)

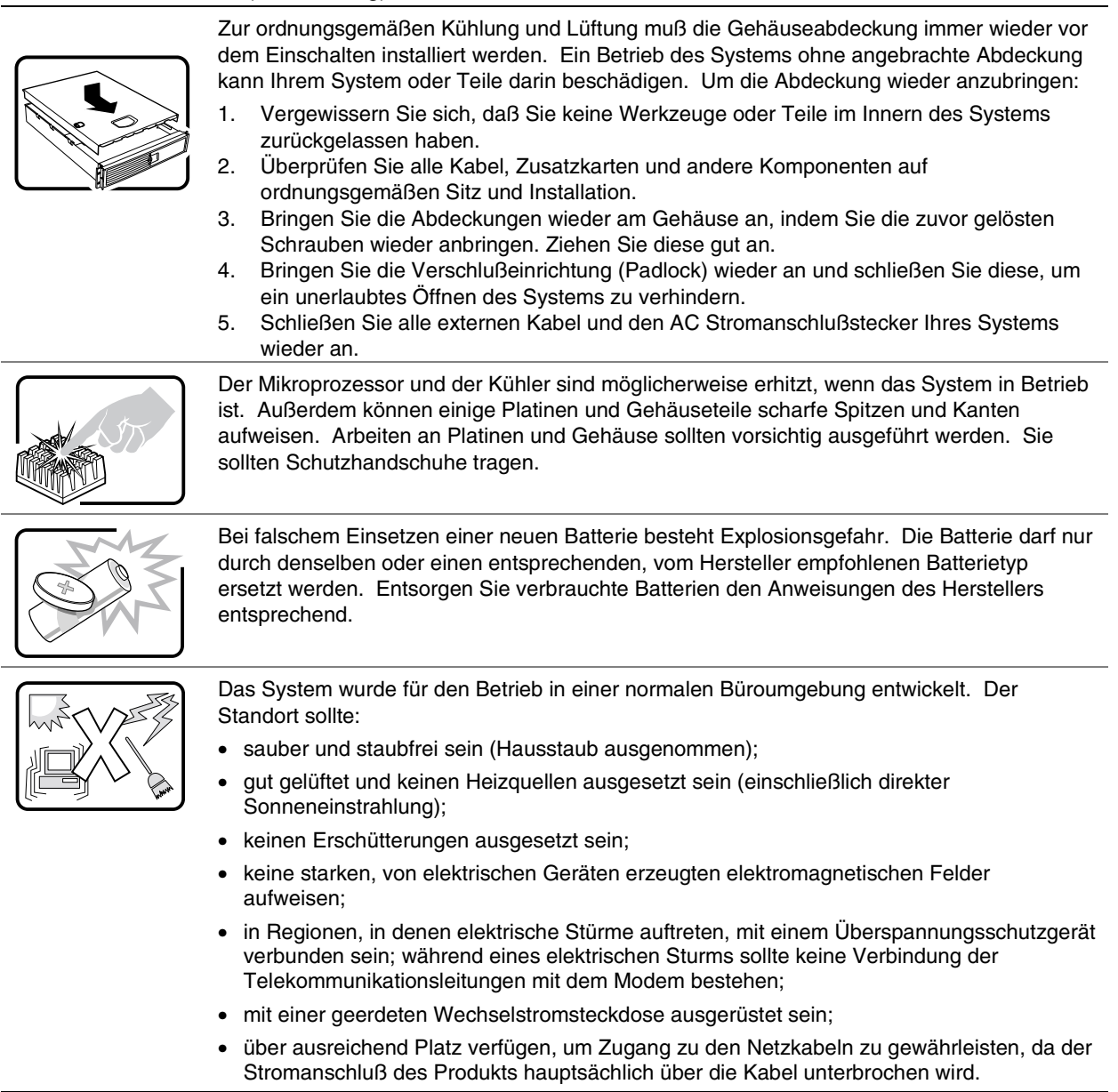

## **AVVERTENZA: Italiano**

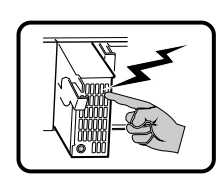

Rivolgersi ad un tecnico specializzato per la riparazione dei componenti dell'alimentazione di questo prodotto. È possibile che il prodotto disponga di più fonti di alimentazione.

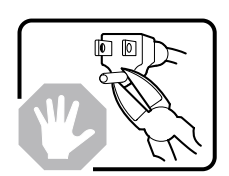

Non modificare o utilizzare il cavo di alimentazione in c.a. fornito dal produttore, se non corrisponde esattamente al tipo richiesto. Ad ogni fonte di alimentazione corrisponde un cavo di alimentazione in c.a. separato.

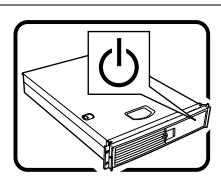

L'interruttore attivato/disattivato nel pannello anteriore non interrompe l'alimentazione in c.a. del sistema. Per interromperla, è necessario scollegare tutti i cavi di alimentazione in c.a. dalle prese a muro o dall'alimentazione di corrente.

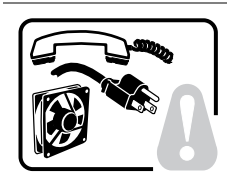

**PASSI DI SICUREZZA:** Qualora si rimuovano le coperture del telaio per accedere all'interno del sistema, seguire i seguenti passi:

- 1. Spegnere tutti i dispositivi periferici collegati al sistema.
- 2. Spegnere il sistema, usando il pulsante spento/acceso dell'interruttore del sistema.
- 3. Togliere tutte le spine dei cavi del sistema dalle prese elettriche.
- 4. Identificare e sconnettere tutti i cavi attaccati ai collegamenti I/O od alle prese installate sul retro del sistema.
- 5. Qualora si tocchino i componenti, proteggersi dallo scarico elettrostatico (SES), portando un cinghia anti-statica da polso che è attaccata alla presa a terra del telaio del sistema – qualsiasi superficie non dipinta – .
- 6. Non far operare il sistema quando il telaio è senza le coperture.

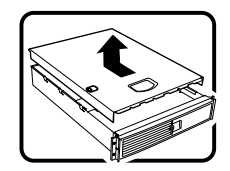

- Dopo aver seguito i sei passi di SICUREZZA sopracitati, togliere le coperture del telaio del sistema come seque:
- 1. Aprire e rimuovere il lucchetto dal retro del sistema qualora ve ne fosse uno installato.
- 2. Togliere e mettere in un posto sicuro tutte le viti delle coperture.<br>3. Togliere le coperture.
- Togliere le coperture.

continua

#### **AVVERTENZA: Italiano** (continua)

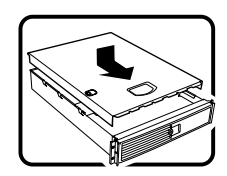

Per il giusto flusso dell'aria e raffreddamento del sistema, rimettere sempre le coperture del telaio prima di riaccendere il sistema. Operare il sistema senza le coperture al loro proprio posto potrebbe danneggiare i componenti del sistema. Per rimettere le coperture del telaio:

- 1. Controllare prima che non si siano lasciati degli attrezzi o dei componenti dentro il sistema.
- 2. Controllare che i cavi, dei supporti aggiuntivi ed altri componenti siano stati installati appropriatamente.
- 3. Attaccare le coperture al telaio con le viti tolte in precedenza e avvitarle strettamente.
- 4. Inserire e chiudere a chiave il lucchetto sul retro del sistema per impedire l'accesso non autorizzato al sistema.
- 5. Ricollegare tutti i cavi esterni e le prolunghe AC del sistema.

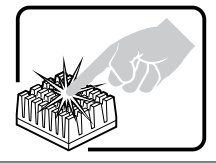

Se il sistema è stato a lungo in funzione, il microprocessore e il dissipatore di calore potrebbero essere surriscaldati. Fare attenzione alla presenza di piedini appuntiti e parti taglienti sulle schede e sul telaio. È consigliabile l'uso di guanti di protezione.

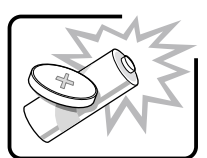

Esiste il pericolo di un esplosione se la pila non viene sostituita in modo corretto. Utilizzare solo pile uguali o di tipo equivalente a quelle consigliate dal produttore. Per disfarsi delle pile usate, seguire le istruzioni del produttore.

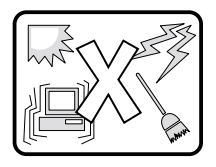

Il sistema è progettato per funzionare in un ambiente di lavoro tipo. Scegliere una postazione che sia:

- Pulita e libera da particelle in sospensione (a parte la normale polvere presente nell'ambiente).
- Ben ventilata e lontana da fonti di calore, compresa la luce solare diretta.
- Al riparo da urti e lontana da fonti di vibrazione.
- Isolata dai forti campi magnetici prodotti da dispositivi elettrici.
- In aree soggette a temporali, è consigliabile collegare il sistema ad un limitatore di corrente. In caso di temporali, scollegare le linee di comunicazione dal modem.
- Dotata di una presa a muro correttamente installata.
- Dotata di spazio sufficiente ad accedere ai cavi di alimentazione, i quali rappresentano il mezzo principale di scollegamento del sistema.

# **ADVERTENCIAS: Español**

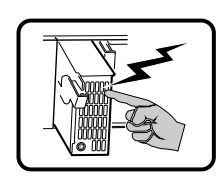

El usuario debe abstenerse de manipular los componentes de la fuente de alimentación de este producto, cuya reparación debe dejarse exclusivamente en manos de personal técnico especializado. Puede que este producto disponga de más de una fuente de alimentación.

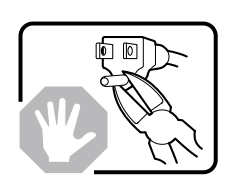

No intente modificar ni usar el cable de alimentación de corriente alterna, si no corresponde exactamente con el tipo requerido.

El número de cables suministrados se corresponden con el número de fuentes de alimentación de corriente alterna que tenga el producto.

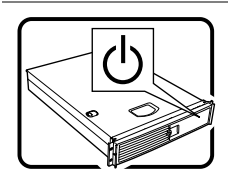

Nótese que el interruptor activado/desactivado del panel frontal no desconecta la corriente alterna del sistema. Para desconectarla, deberá desenchufar todos los cables de corriente alterna de la pared o desconectar la fuente de alimentación.

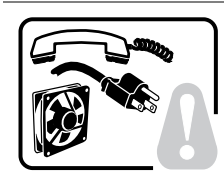

**INSTRUCCIONES DE SEGURIDAD:** Cuando extraiga la tapa de la carcasa para acceder al interior del sistema, siga estas instrucciones:

- 1. Apague todos los dispositivos periféricos conectados al sistema.
- 2. Apague el sistema presionando el interruptor encendido/apagado.
- 3. Desconecte todos los cables de alimentación CA del sistema o de las tomas de corriente alterna.
- 4. Identifique y desconecte todos los cables enchufados a los conectores de E/S o a los puertos situados en la parte posterior del sistema.
- 5. Cuando manipule los componentes, es importante protegerse contra la descarga electrostática (ESD). Puede hacerlo si utiliza un brazalete antiestático conectado a la puesta a tierra de la carcasa o a cualquier tipo de superficie metálica sin pintar.
- 6. No ponga en marcha el sistema si se han extraído las tapas de la carcasa.

Después de completar las seis instrucciones de SEGURIDAD mencionadas, ya puede extraer las tapas del sistema. Para ello:

- 1. Desbloquee y extraiga la cerradura de seguridad de la parte posterior del sistema, si se ha instalado una.
- 2. Extraiga y guarde todos los tornillos de las tapas.
- 3. Extraiga las tapas.

continúa

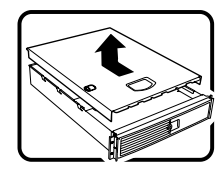

#### **ADVERTENCIAS: Español** (continúa)

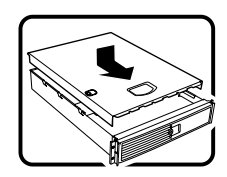

Para obtener un enfriamiento y un flujo de aire adecuados, reinstale siempre las tapas de la carcasa antes de poner en marcha el sistema. Si pone en funcionamiento el sistema sin las tapas bien colocadas puede dañar los componentes del sistema. Para instalar las tapas:

- 1. Asegúrese primero de no haber dejado herramientas o componentes sueltos dentro del sistema.
- 2. Compruebe que los cables, las placas adicionales y otros componentes se hayan instalado correctamente.
- 3. Incorpore las tapas a la carcasa mediante los tornillos extraídos anteriormente, apretándolos firmemente.
- 4. Inserte la cerradura de seguridad en el sistema y ciérrela para impedir que pueda accederse al mismo sin autorización.
- 5. Conecte todos los cables externos y los cables de alimentación CA al sistema.

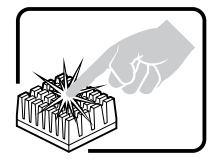

Si el sistema ha estado en funcionamiento, el microprocesador y el disipador térmico pueden estar aún calientes. También conviene tener en cuenta de que en la carcasa o en el tablero puede haber piezas cortantes o punzantes. Por ello, se recomienda precaución y el uso de guantes protectores.

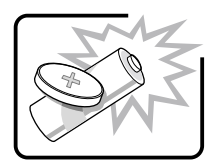

Existe peligro de explosión si la pila no se cambia de forma adecuada. Utilice solamente pilas iguales o del mismo tipo que las recomendadas por el fabricante del equipo. Para deshacerse de las pilas usadas, siga igualmente las instrucciones del fabricante.

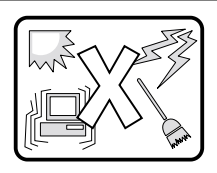

- El sistema está diseñado para funcionar en un entorno de trabajo normal. Escoja un lugar:
- Limpio y libre de partículas en suspensión (salvo el polvo normal).
- Bien ventilado y alejado de fuentes de calor, incluida la luz solar directa.
- Alejado de fuentes de vibración.
- Aislado de campos electromagnéticos fuertes producidos por dispositivos eléctricos.
- En regiones con frecuentes tormentas eléctricas, se recomienda conectar el sistema a un disipador de sobretensiones y desconectar el módem de las líneas de telecomunicación durante las tormentas.
- Provisto de puesta a tierra correctamente instalada.
- Provisto de espacio suficiente como para acceder a los cables de alimentación, ya que éstos son el principal medio de desconexión del sistema.

## **Garantía Limitada Para los Productos de Subconjunto de la Carcasa de Intel**®

Intel garantiza que si se utilizan e instalan adecuadamente los Productos (definidos aquí como subconjunto de la carcasa Intel® y todos sus componentes, así como el software que acompaña o forma parte de los Productos) que se proporcionan bajo estos términos, no presentarán defectos de materiales ni de mano de obra, y que cumplirán de manera sustancial con las especificaciones que Intel ha hecho públicas durante por un período de tres (3) años a partir de la fecha de adquisición del Producto a un distribuidor autorizado de Intel. Todo el software facilitado con los productos o como parte de los mismos se proporciona expresamente "tal cual", salvo que específicamente se estipule lo contrario en cualquier licencia adjunta al software.

Si cualquier Producto facilitado por Intel, sujeto a la presente Garantía limitada, fallase durante el período de garantía por cualquiera de los motivos cubiertos por esta Garantía limitada, Intel, a su absoluta discreción, podrá:

- **REPARAR** el Producto mediante hardware o software; O BIEN
- **SUSTITUIR** el Producto por otro Producto, O BIEN
- **REINTEGRAR** el valor a la sazón vigente del Producto si Intel no pudiese reparar ni sustituir dicho Producto.

En caso de que el Producto fuese defectuoso, los gastos de transporte de la devolución del Producto al comprador dentro del territorio de EE.UU. correrán por cuenta de Intel. En todos los demás lugares, la garantía excluye todos los gastos de envío, tasas aduaneras y otros gastos afines. Intel dispondrá de un tiempo razonable para realizar las reparaciones, sustituir el Producto o reintegrar el valor a la sazón vigente del Producto.

Bajo ninguna circunstancia Intel será responsable de cualquier otro gasto relacionado con la sustitución o reparación del producto, incluidos la mano de obra, instalación u otros costes incurridos por el comprador y, en especial, los gastos derivados de la extracción o sustitución de cualquier producto soldado o unido de manera permanente mediante cualquier otro medio a las tarjetas del circuito impreso.

La presente Garantía limitada, así como cualquier otra garantía implícita que pudiera existir en virtud de una legislación local, son aplicables exclusivamente al comprador original del Producto.

## **Alcance de la Garantía Limitada**

Intel no garantiza que los Productos que se proporcionen bajo estos términos, ya sea como Productos independientes o integrados con otros Productos (incluidos, entre otros, los componentes semiconductores), estén libres de defectos de diseño o errores conocidos como "erratas". Existen listas actualizadas con descripciones de las erratas conocidas a disposición del cliente.

Esta Garantía limitada no cubre los daños ocasionados por causas externas, incluidos accidentes, problemas de alimentación eléctrica, utilización no acuerde con las instrucciones de uso del producto, uso indebido, negligencia y alteración, reparación, instalación o pruebas inadecuadas.

### **Limitaciones y Exclusiones de la Garantía**

Estas garantías sustituyen a todas las demás garantías, explícitas o implícitas, incluyendo, entre otras, las garantías implícitas de comerciabilidad e idoneidad para determinado propósito. Intel no ofrece garantías explícitas que vayan más allá de las estipuladas en este documento. Intel declina asumir cualquier otro tipo de garantía, explícita o implícita, incluyendo, entre otras, las garantías implícitas de comerciabilidad e idoneidad para determinado propósito. Algunas jurisdicciones no permiten la exclusión de garantías implícitas, por lo que es posible que esta limitación no se aplique en su caso.

Todas las garantías explícitas e implícitas tienen una duración restringida al período de la garantía limitada. Una vez transcurrido dicho período, no será de aplicación ninguna garantía. Algunas jurisdicciones no permiten limitaciones con respecto a la duración de las garantías implícitas, por lo que es posible que esta limitación no se aplique en su caso.

### **Limitaciones de Responsabilidad**

La responsabilidad de Intel en virtud de la presente garantía o de cualquier otra, implícita o explícita, se limita a la reparación, sustitución o reintegro, tal y como se ha establecido anteriormente. Éstos serán los únicos y exclusivos recursos que asistirán al cliente en caso de cualquier incumplimiento de la garantía. Intel no se hace responsable de ningún daño directo, especial, incidental o derivado resultante del incumplimiento de la garantía conforme a otra teoría jurídica incluyendo, entre otros, lucro cesante, tiempo de inactividad, fondo de comercio, averías o sustitución de equipos y propiedades, así como gastos de recuperación, reprogramación o reproducción de cualquier programa o datos almacenados en un sistema que contenga este producto o utilizados con el mismo. Algunas jurisdicciones no permiten la exclusión o limitación de daños derivados o incidentales, por lo que es posible que las mencionadas limitaciones o exclusiones no se apliquen en su caso.

Esta garantía limitada le otorga derechos legales específicos, aunque además pueden asistirle otros derechos que pueden variar en función de las jurisdicciones.

Todas y cada una de las controversias que pudieran surgir como consecuencia de esta Garantía limitada, o relacionadas con la misma, serán competencia de las siguientes jurisdicciones y se regirán por las siguientes legislaciones: en Estados Unidos, Canadá, América del Norte y América del Sur, la autoridad judicial competente será la de Santa Clara (California, EE.UU.), y la legislación aplicable será la del Estado de California (EE.UU.); en la región Asia-Pacífico, la autoridad judicial competente será la de Singapur y la legislación aplicable será la de Singapur; en Europa y el resto de los países, la autoridad judicial competente será la de Londres (Reino Unido), y la legislación aplicable será la del Reino Unido.

En el caso de que controversia entre la versión en inglés y cualquier otra de las versiones traducidas de la presente Garantía limitada, prevalecerá la versión en inglés.

## **Cómo Obtener el Servicio de Garantía**

Para obtener el servicio de garantía para este Producto, debe ponerse en contacto con Intel o con el distribuidor autorizado.

América del Norte y América Latina—Para solicitar la reparación en garantía del producto, siga las instrucciones que aparecen en esta página Web:

*http://support.intel.com/support/motherboards/draform.htm*

**En Europa y Asia**Póngase en contacto con el distribuidor autorizado original para obtener el servicio en garantía.

Todos los Productos de sustitución están cubiertos por la presente garantía escrita, y sujetos a las mismas limitaciones y exclusiones durante lo que reste del período de garantía original.

### **Asistencia Telefónica**

Si no encuentra la información que necesita en el sitio Web de Intel (*http://www.intel.com*), llame al distribuidor local o a un representante de departamento de atención al cliente de Intel.

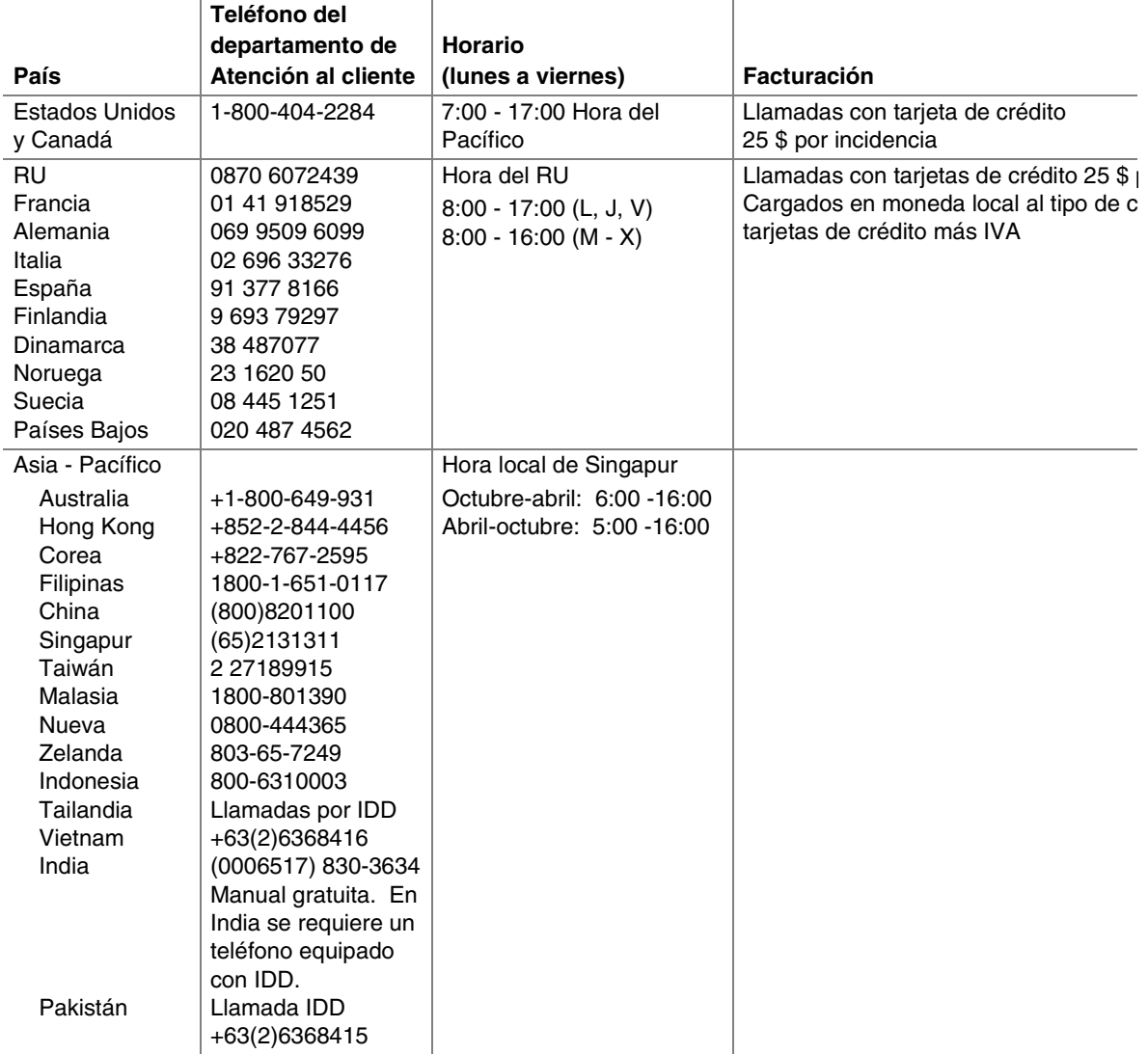

### **Devolución de un Producto Defectuoso**

Antes de devolver un producto, llame al distribuidor autorizado o al responsable de distribución.